# Inspiron 17/17R **Manual de utilizare**

**Modelul computerului: Inspiron 3721/5721/3737/5737 Model de reglementare: P17E Tip de reglementare: P17E001/P17E002**

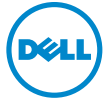

### **Note, aten**ţ**ion**ă**ri** ş**i avertismente**

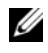

**NOTĂ: O NOTĂ** indică informații importante care vă ajută să optimizați utilizarea computerului.

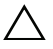

**ATEN**Ţ**IE: O ATEN**Ţ**IONARE indic**ă **un pericol poten**ţ**ial de deteriorare a componentelor hardware sau de pierdere a datelor dac**ă **nu sunt urmate instruc**ţ**iunile.**

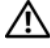

**AVERTISMENT: Un AVERTISMENT indic**ă **un pericol poten**ţ**ial de deteriorare a bunurilor, de v**ă**t**ă**mare corporal**ă **sau de deces.**

**© 2013 Dell Inc.**

**2013 - 06 Rev. A00**

Mărcile comerciale utilizate în acest text: Dell™, sigla DELL şi Inspiron™ sunt mărci comerciale ale Dell Inc.; Microsoft®, Windows® şi sigla butonului de start din Windows sunt fie mărci comerciale, fie mărci comerciale înregistrate ale Microsoft Corporation în Statele Unite ale Americii şi/sau în alte tări; Bluetooth<sup>®</sup> este o marcă comercială înregistrată detinută de Bluetooth SIG, Inc. și este utilizată de către Dell sub licenţă.

## Cuprins

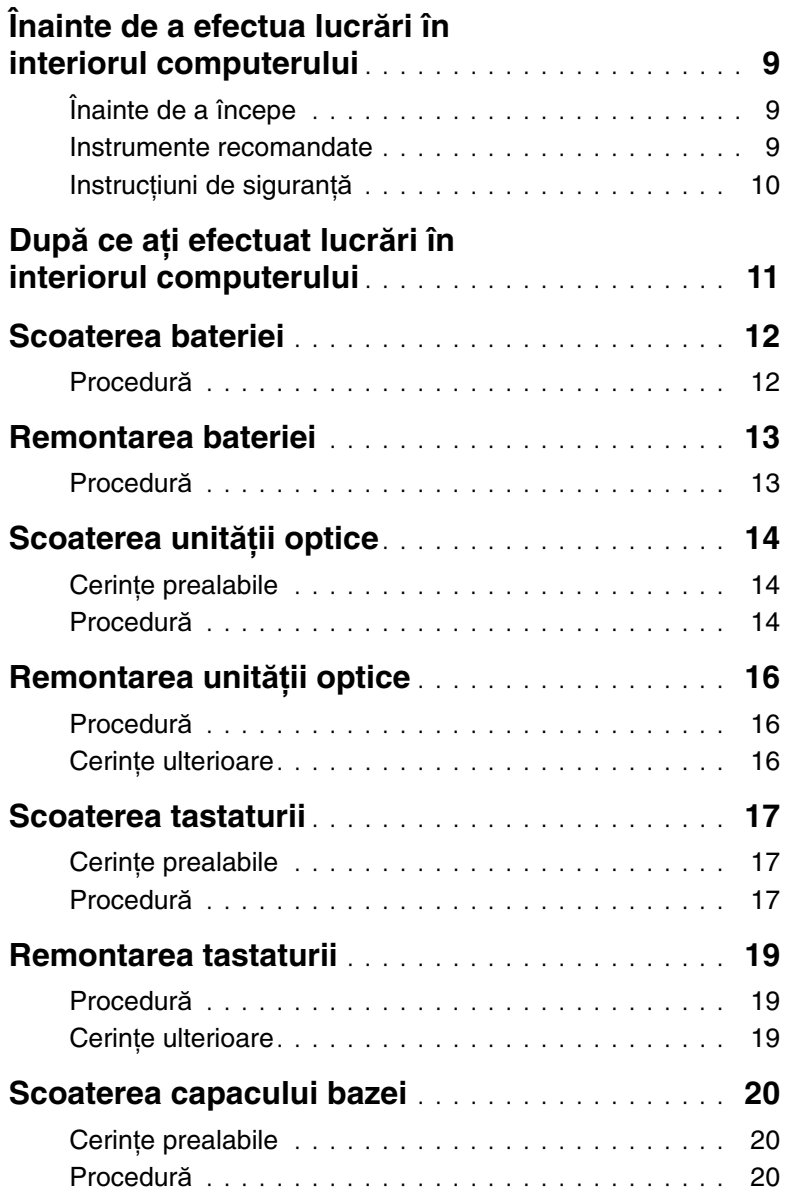

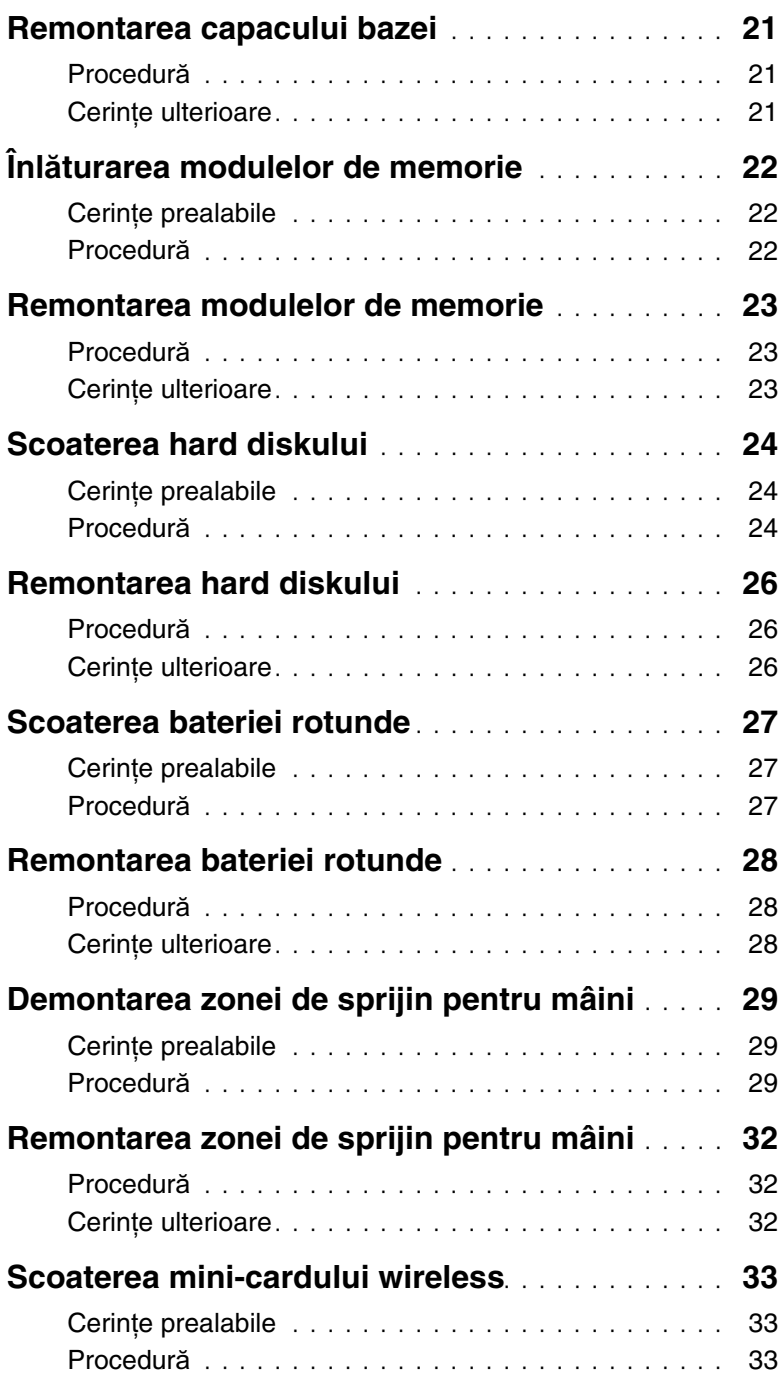

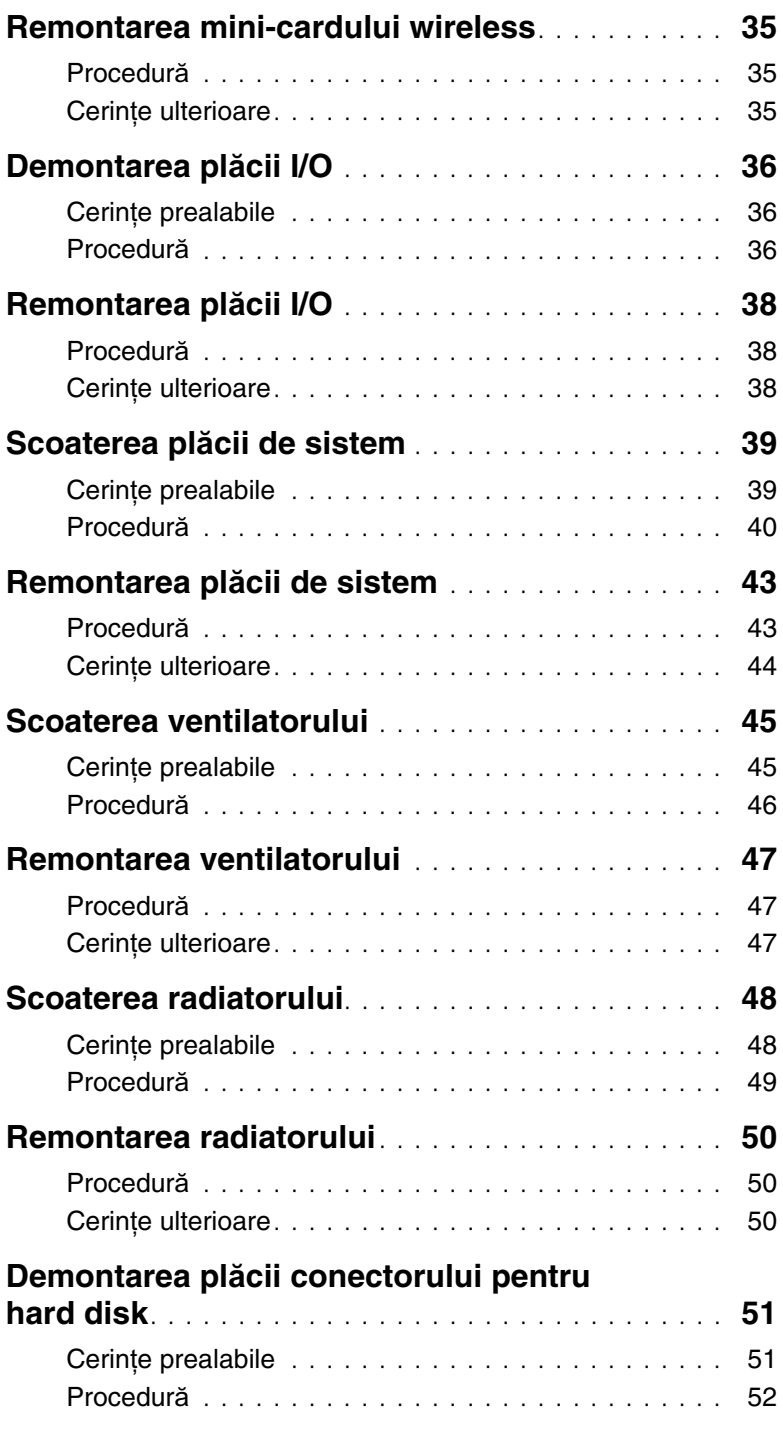

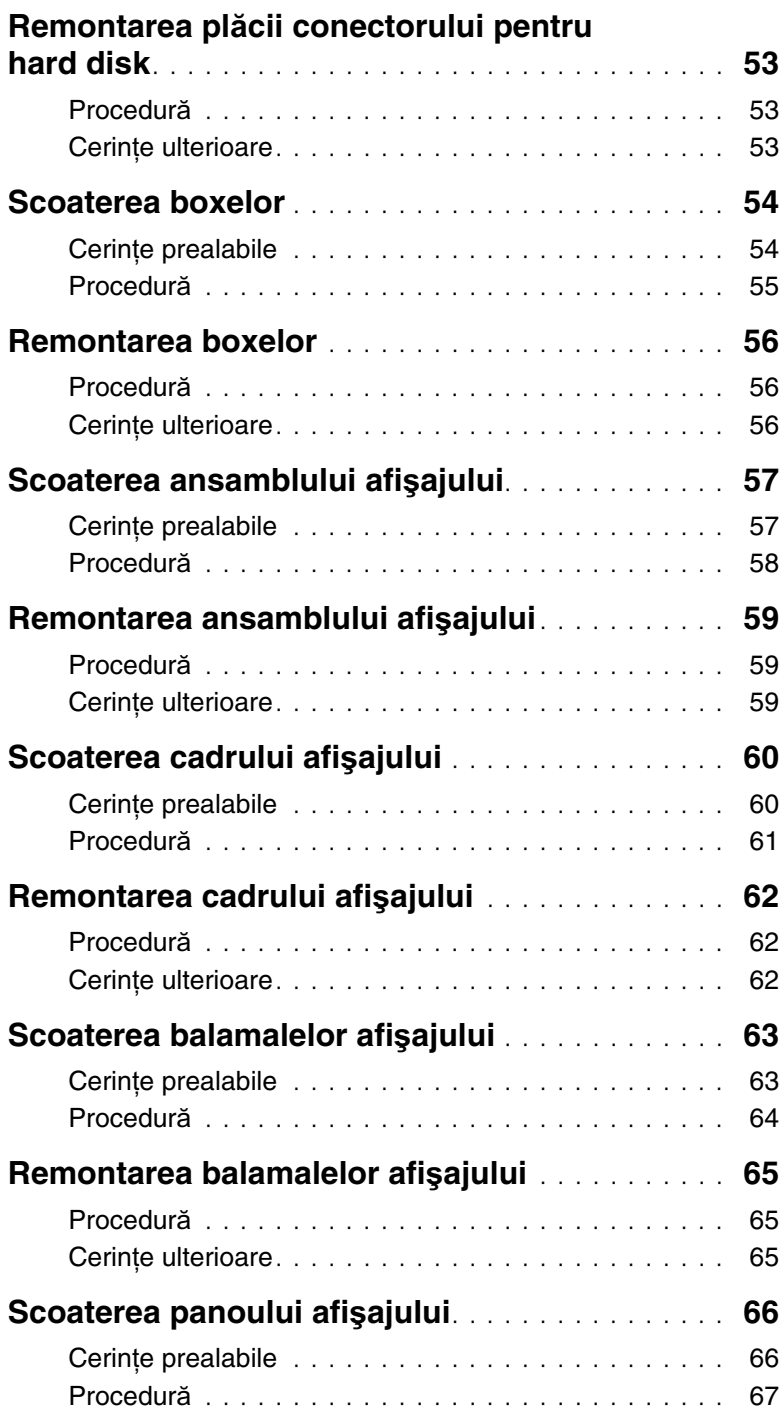

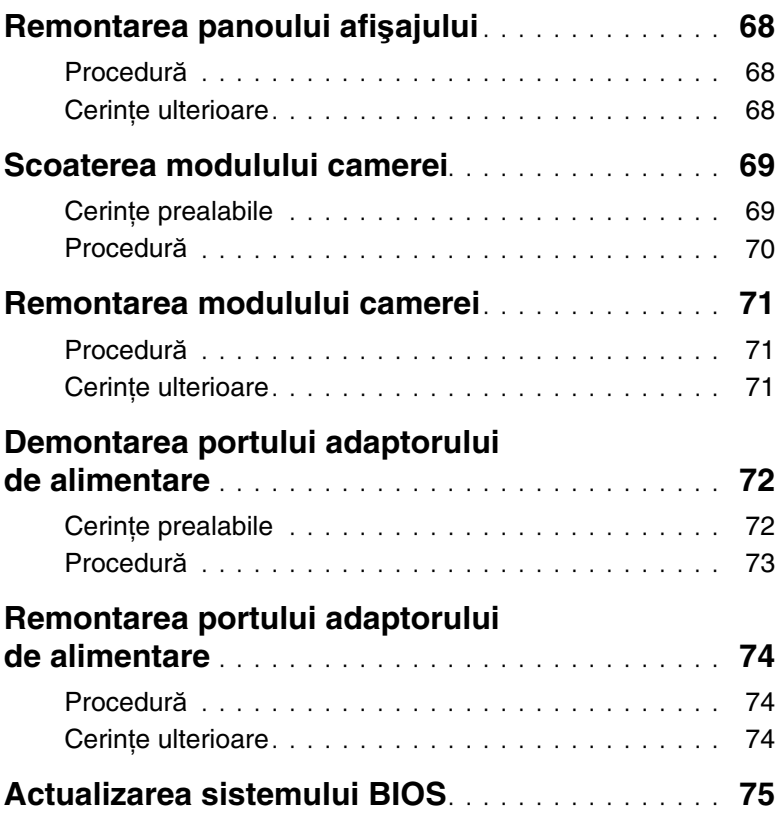

### <span id="page-8-3"></span><span id="page-8-0"></span>**Înainte de a efectua lucr**ă**ri în interiorul computerului**

### <span id="page-8-1"></span>**Înainte de a începe**

- **ATEN**Ţ**IE: Pentru a evita pierderea datelor, salva**ţ**i** ş**i închide**ţ**i toate fi**ş**ierele deschise** ş**i ie**ş**i**ţ**i din toate programele deschise înainte s**ă **opri**ţ**i computerul.**
	- 1 Salvati şi închideti toate fisierele deschise, ieşiti din toate programele deschise şi opriţi computerul.
		- Windows 8: Orientați indicatorul în colțul din dreapta jos/sus al ecranului pentru a deschide bara laterală Butoane şi faceţi clic pe **Set**ă**ri**→ **Alimentare**→ **În**chidere.
		- *Windows 7***: Faceti clic pe Start → Închidere.**

**NOTĂ:** Dacă utilizați un alt sistem de operare, consultați documentația sistemului de operare pentru instructiuni privind închiderea.

- 2 După închiderea computerului, deconectați-l de la priza electrică.
- 3 Deconectati toate cablurile, cum ar fi cablurile de alimentare și USB, de la computer.
- 4 Deconectați toate dispozitivele periferice de la computer.

#### <span id="page-8-2"></span>**Instrumente recomandate**

Procedurile din acest document pot necesita următoarele instrumente:

- **Surubelnită Phillips**
- Ştift de plastic

### <span id="page-9-0"></span>**Instruc**ţ**iuni de siguran**ţă

Utilizati următoarele instructiuni de siguranță pentru a vă proteja computerul împotriva eventualelor deteriorări și a vă asigura siguranța personală.

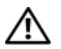

**AVERTISMENT: Înainte de a efectua lucr**ă**ri în interiorul computerului, citi**ţ**i instruc**ţ**iunile de siguran**ţă **livrate împreun**ă **cu computerul. Pentru informa**ţ**ii suplimentare despre cele mai bune practici privind siguran**ţ**a, consulta**ţ**i pagina de pornire privind conformitatea cu reglement**ă**rile, la adresa dell.com/regulatory\_compliance.**

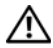

**AVERTISMENT: Deconecta**ţ**i toate sursele de alimentare înainte de a deschide capacul sau panourile computerului. Dup**ă **ce termina**ţ**i lucr**ă**rile în interiorul computerului, remonta**ţ**i toate capacele, panourile** ş**i** ş**uruburile înainte de a conecta sursa de alimentare.**

**ATEN**Ţ**IE: Numai un tehnician de service certificat este autorizat s**ă **scoat**ă **capacul computerului pentru a avea acces la componentele din interiorul acestuia.**

**ATEN**Ţ**IE: Pentru a evita deteriorarea computerului, asigura**ţ**i-v**ă **c**ă **suprafa**ţ**a de lucru este plan**ă ş**i curat**ă**.**

**ATEN**Ţ**IE: Pentru a deconecta un cablu de re**ţ**ea, întâi decupla**ţ**i cablul de la computer, apoi decupla**ţ**i-l de la dispozitivul de re**ţ**ea.**

**ATEN**Ţ**IE: Atunci când deconecta**ţ**i un cablu, trage**ţ**i de conectorul s**ă**u sau de lamela de tragere** ş**i nu de cablul propriu-zis. Unele cabluri au conectori cu lamele de blocare sau** ş**uruburi cu cap striat pe care trebuie s**ă **le decupla**ţ**i înainte de a deconecta cablul. Atunci când deconecta**ţ**i cablurile,** ţ**ine**ţ**i-le aliniate drept pentru a evita îndoirea pinilor conectorilor. Atunci când conecta**ţ**i cablurile, asigura**ţ**i-v**ă **c**ă **porturile** ş**i conectorii sunt orienta**ţ**i** ş**i alinia**ţ**i corect.**

**ATEN**Ţ**IE: Înainte de a atinge orice component**ă **din interiorul computerului, conecta**ţ**i-v**ă **la împ**ă**mântare atingând o suprafa**ţă **metalic**ă **nevopsit**ă**, cum ar fi metalul din partea din spate a computerului. În timp ce lucra**ţ**i, atinge**ţ**i periodic o suprafa**ţă **de metal nevopsit**ă **pentru a disipa electricitatea static**ă **ce ar putea d**ă**una componentelor interne.**

**ATEN**Ţ**IE: Pentru a evita deteriorarea componentelor** ş**i a cardurilor, prinde**ţ**i-le de margini** ş**i evita**ţ**i atingerea pinilor** ş**i a contactelor.**

### <span id="page-10-1"></span><span id="page-10-0"></span>**Dup**ă **ce a**ţ**i efectuat lucr**ă**ri în interiorul computerului**

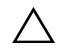

#### **ATEN**Ţ**IE: Dac**ă **l**ă**sa**ţ**i** ş**uruburi r**ă**t**ă**cite sau desprinse în interiorul computerului, acesta poate suferi deterior**ă**ri grave.**

- 1 Remontați toate suruburile și asigurați-vă că nu rămâne niciun surub rătăcit în interiorul computerului.
- 2 Conectați toate cablurile, dispozitivele externe și orice alte componente pe care le-ați scos înainte de a efectua lucrări în interiorul computerului.
- 3 Conectati computerul la priza electrică.
- 4 Porniți computerul.

### <span id="page-11-2"></span><span id="page-11-0"></span>**Scoaterea bateriei**

**AVERTISMENT: Înainte de a efectua lucr**ă**ri în interiorul computerului, citi**ţ**i instruc**ţ**iunile de siguran**ţă **livrate împreun**ă **cu computerul** ş**i urma**ţ**i pa**ş**ii din "Înainte de a efectua lucr**ă**[ri în interiorul computerului" la pagina 9.](#page-8-3) Dup**ă **ce a**ţ**i efectuat lucr**ă**ri în interiorul computerului, urma**ţ**i instruc**ţ**iunile din ["Dup](#page-10-1)**ă **ce a**ţ**i efectuat lucr**ă**[ri în interiorul computerului" la pagina 11](#page-10-1). Pentru informa**ţ**ii suplimentare despre cele mai bune practici privind siguran**ţ**a, consulta**ţ**i pagina de pornire privind conformitatea cu reglement**ă**rile, la adresa dell.com/regulatory\_compliance.**

- <span id="page-11-1"></span>1 Închideti afișajul și întoarceti computerul invers.
- 2 Glisati dispozitivele de blocare a bateriei spre exterior pentru a debloca bateria. Veţi auzi un clic când bateria este deblocată.
- 3 Ridicati și scoateti bateria de pe baza computerului.

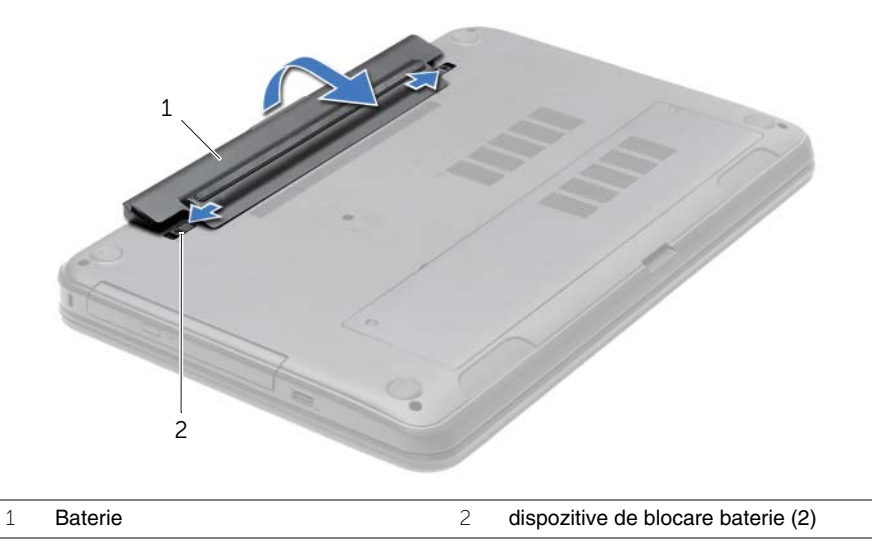

- 4 Întoarceti calculatorul invers și deschideți afișajul la un unghi cât mai larg.
- 5 Apăsați și mențineți apăsat butonul de alimentare timp de 5 secunde, după deconectarea computerului, pentru a împământa placa de sistem.

### <span id="page-12-2"></span><span id="page-12-0"></span>**Remontarea bateriei**

**AVERTISMENT: Înainte de a efectua lucr**ă**ri în interiorul computerului, citi**ţ**i instruc**ţ**iunile de siguran**ţă **livrate împreun**ă **cu computerul** ş**i urma**ţ**i pa**ş**ii din "Înainte de a efectua lucr**ă**[ri în interiorul computerului" la pagina 9.](#page-8-3) Dup**ă **ce a**ţ**i efectuat lucr**ă**ri în interiorul computerului, urma**ţ**i instruc**ţ**iunile din ["Dup](#page-10-1)**ă **ce a**ţ**i efectuat lucr**ă**[ri în interiorul computerului" la pagina 11](#page-10-1). Pentru informa**ţ**ii suplimentare despre cele mai bune practici privind siguran**ţ**a, consulta**ţ**i pagina de pornire privind conformitatea cu reglement**ă**rile, la adresa dell.com/regulatory\_compliance.**

#### <span id="page-12-1"></span>**Procedur**ă

Aliniati lamelele de pe baterie cu sloturile din compartimentul bateriei și fixati bateria în pozitie.

### <span id="page-13-0"></span>**Scoaterea unit**ăţ**ii optice**

**AVERTISMENT: Înainte de a efectua lucr**ă**ri în interiorul computerului, citi**ţ**i instruc**ţ**iunile de siguran**ţă **livrate împreun**ă **cu computerul** ş**i urma**ţ**i pa**ş**ii din "Înainte de a efectua lucr**ă**[ri în interiorul computerului" la pagina 9.](#page-8-3) Dup**ă **ce a**ţ**i efectuat lucr**ă**ri în interiorul computerului, urma**ţ**i instruc**ţ**iunile din ["Dup](#page-10-1)**ă **ce a**ţ**i efectuat lucr**ă**[ri în interiorul computerului" la pagina 11](#page-10-1). Pentru informa**ţ**ii suplimentare despre cele mai bune practici privind siguran**ţ**a, consulta**ţ**i pagina de pornire privind conformitatea cu reglement**ă**rile, la adresa dell.com/regulatory\_compliance.**

#### <span id="page-13-1"></span>**Cerin**ţ**e prealabile**

<span id="page-13-2"></span>Scoateti bateria. Consultati ["Scoaterea bateriei" la pagina 12.](#page-11-2)

- 1 Scoateți șurubul care fixează ansamblul unității optice pe baza computerului.
- 2 Cu ajutorul degetelor, scoateti prin glisare ansamblul unității optice din compartimentul pentru unități optice.

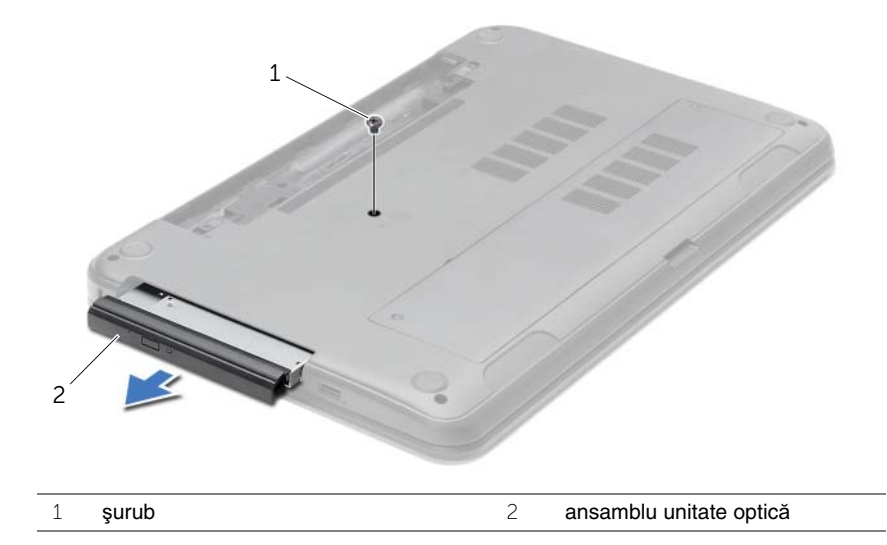

- Scoateţi şurubul care fixează suportul pentru unitatea optică de la ansamblul unităţii optice şi demontaţi suportul pentru unitatea optică.
- 4 Desprindeți cu atenție cadrul unității optice și scoateți-l de pe unitatea optică.

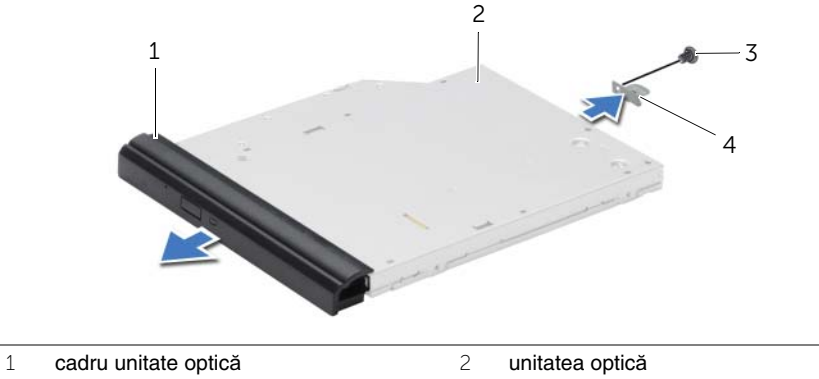

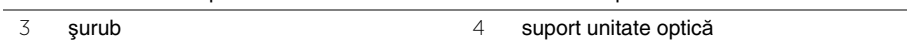

### <span id="page-15-0"></span>**Remontarea unit**ăţ**ii optice**

**AVERTISMENT: Înainte de a efectua lucr**ă**ri în interiorul computerului, citi**ţ**i instruc**ţ**iunile de siguran**ţă **livrate împreun**ă **cu computerul** ş**i urma**ţ**i pa**ş**ii din "Înainte de a efectua lucr**ă**[ri în interiorul computerului" la pagina 9.](#page-8-3) Dup**ă **ce a**ţ**i efectuat lucr**ă**ri în interiorul computerului, urma**ţ**i instruc**ţ**iunile din ["Dup](#page-10-1)**ă **ce a**ţ**i efectuat lucr**ă**[ri în interiorul computerului" la pagina 11](#page-10-1). Pentru informa**ţ**ii suplimentare despre cele mai bune practici privind siguran**ţ**a, consulta**ţ**i pagina de pornire privind conformitatea cu reglement**ă**rile, la adresa dell.com/regulatory\_compliance.**

#### <span id="page-15-1"></span>**Procedur**ă

- 1 Aliniati lamelele cadrului unității optice cu sloturile de pe unitatea optică și fixați cadrul unității optice pe poziție.
- 2 Aliniați orificiul pentru șurub de pe suportul unității optice cu orificiul pentru șurub de pe ansamblul unității optice și remontați șurubul care fixează suportul unității optice pe ansamblul unității optice.
- 3 Glisati ansamblul unității optice în compartimentul pentru unitatea optică și aliniați orificiul pentru suruburi de pe suportul unității optice cu orificiul pentru suruburi de pe baza computerului.
- 4 Remontați șurubul care fixează ansamblul unității optice pe baza computerului.

#### <span id="page-15-2"></span>**Cerin**ţ**e ulterioare**

Remontati bateria. Consultati ["Remontarea bateriei" la pagina 13.](#page-12-2)

### <span id="page-16-3"></span><span id="page-16-0"></span>**Scoaterea tastaturii**

**AVERTISMENT: Înainte de a efectua lucr**ă**ri în interiorul computerului, citi**ţ**i instruc**ţ**iunile de siguran**ţă **livrate împreun**ă **cu computerul** ş**i urma**ţ**i pa**ş**ii din "Înainte de a efectua lucr**ă**[ri în interiorul computerului" la pagina 9.](#page-8-3) Dup**ă **ce a**ţ**i efectuat lucr**ă**ri în interiorul computerului, urma**ţ**i instruc**ţ**iunile din ["Dup](#page-10-1)**ă **ce a**ţ**i efectuat lucr**ă**[ri în interiorul computerului" la pagina 11](#page-10-1). Pentru informa**ţ**ii suplimentare despre cele mai bune practici privind siguran**ţ**a, consulta**ţ**i pagina de pornire privind conformitatea cu reglement**ă**rile, la adresa dell.com/regulatory\_compliance.**

#### <span id="page-16-1"></span>**Cerin**ţ**e prealabile**

Scoateți bateria. Consultați ["Scoaterea bateriei" la pagina 12.](#page-11-2)

#### <span id="page-16-2"></span>**Procedur**ă

- 1 Deschideți afișajul la un unghi cât mai larg.
- 2 Utilizând un știft de plastic, eliberați tastatura din lamelele de pe zona de sprijin pentru mâini.

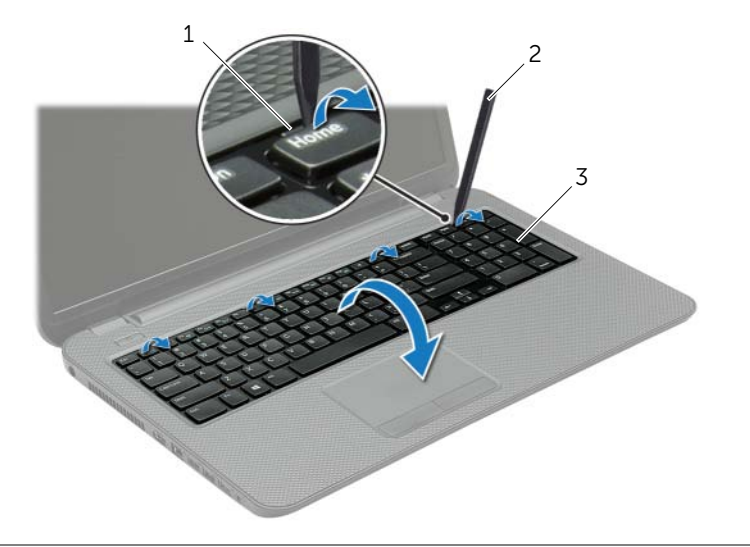

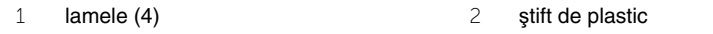

3 tastatură

- 3 Întoarceți tastatura invers și așezați-o pe zona de sprijin pentru mâini.
- 4 Ridicați dispozitivul de blocare a conectorului și deconectați cablul tastaturii de la conector pentru cablul tastaturii.
- 5 Ridicați tastatura în afara zonei de sprijin pentru mâini.

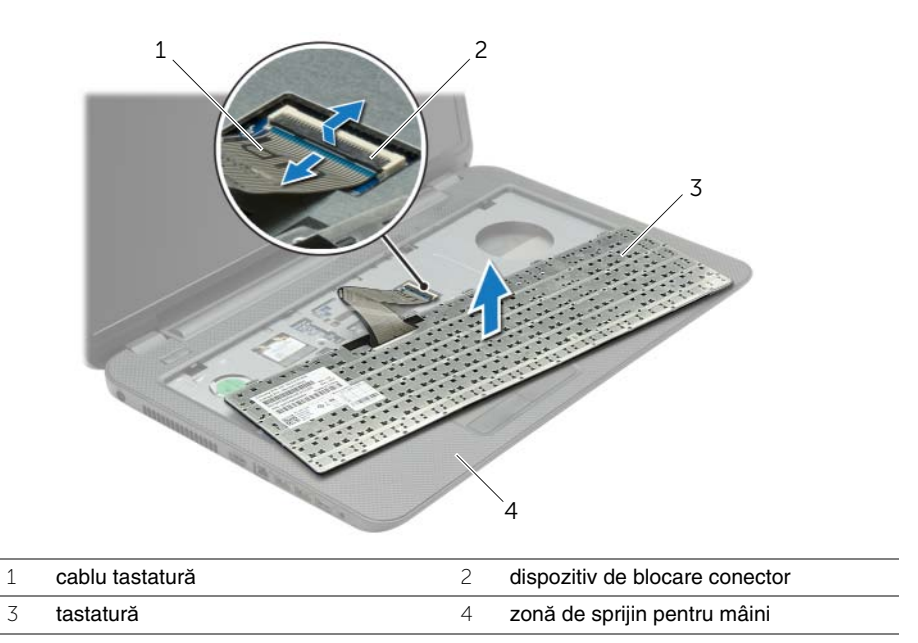

### <span id="page-18-3"></span><span id="page-18-0"></span>**Remontarea tastaturii**

**AVERTISMENT: Înainte de a efectua lucr**ă**ri în interiorul computerului, citi**ţ**i instruc**ţ**iunile de siguran**ţă **livrate împreun**ă **cu computerul** ş**i urma**ţ**i pa**ş**ii din "Înainte de a efectua lucr**ă**[ri în interiorul computerului" la pagina 9.](#page-8-3) Dup**ă **ce a**ţ**i efectuat lucr**ă**ri în interiorul computerului, urma**ţ**i instruc**ţ**iunile din ["Dup](#page-10-1)**ă **ce a**ţ**i efectuat lucr**ă**[ri în interiorul computerului" la pagina 11](#page-10-1). Pentru informa**ţ**ii suplimentare despre cele mai bune practici privind siguran**ţ**a, consulta**ţ**i pagina de pornire privind conformitatea cu reglement**ă**rile, la adresa dell.com/regulatory\_compliance.**

### <span id="page-18-1"></span>**Procedur**ă

- 1 Glisati cablul pentru tastatură în conectorul pentru cablul tastaturii și apăsati dispozitivul de blocare a conectorului pentru a fixa cablul.
- 2 Glisați lamelele din partea inferioară a tastaturii în sloturile de pe zona de sprijin pentru mâini și așezați tastatura pe zona de sprijin pentru mâini.
- 3 Apăsați usor marginile tastaturii pentru a fixa tastatura sub lamelele de pe zona de sprijin pentru mâini.
- 4 Remontati suruburile care fixează tastatura pe baza computerului.

#### <span id="page-18-2"></span>**Cerin**ţ**e ulterioare**

Remontați bateria. Consultați ["Remontarea bateriei" la pagina 13.](#page-12-2)

### <span id="page-19-3"></span><span id="page-19-0"></span>**Scoaterea capacului bazei**

**AVERTISMENT: Înainte de a efectua lucr**ă**ri în interiorul computerului, citi**ţ**i instruc**ţ**iunile de siguran**ţă **livrate împreun**ă **cu computerul** ş**i urma**ţ**i pa**ş**ii din "Înainte de a efectua lucr**ă**[ri în interiorul computerului" la pagina 9.](#page-8-3) Dup**ă **ce a**ţ**i efectuat lucr**ă**ri în interiorul computerului, urma**ţ**i instruc**ţ**iunile din ["Dup](#page-10-1)**ă **ce a**ţ**i efectuat lucr**ă**[ri în interiorul computerului" la pagina 11](#page-10-1). Pentru informa**ţ**ii suplimentare despre cele mai bune practici privind siguran**ţ**a, consulta**ţ**i pagina de pornire privind conformitatea cu reglement**ă**rile, la adresa dell.com/regulatory\_compliance.**

#### <span id="page-19-1"></span>**Cerin**ţ**e prealabile**

<span id="page-19-2"></span>Scoateti bateria. Consultati ["Scoaterea bateriei" la pagina 12.](#page-11-2)

- 1 Slăbiți șuruburile prizoniere care fixează capacul bazei pe baza computerului.
- 2 Cu ajutorul vârfurilor degetelor, scoateti prin ridicare capacul bazei din sloturile de pe baza computerului.

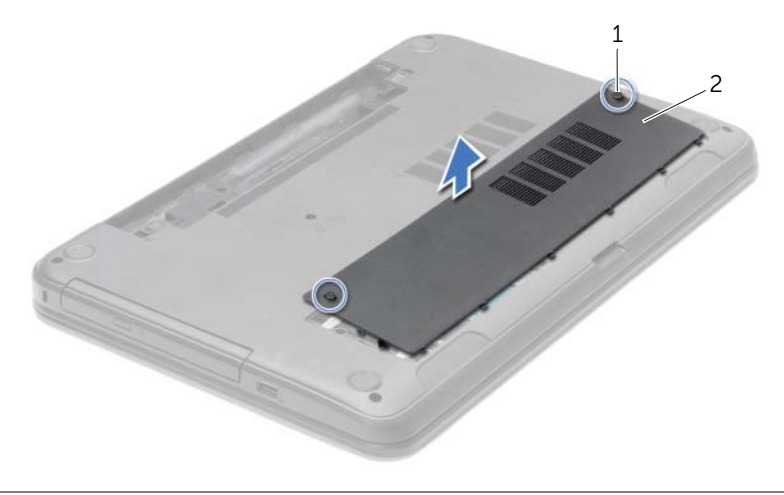

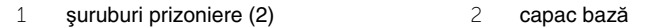

### <span id="page-20-3"></span><span id="page-20-0"></span>**Remontarea capacului bazei**

**AVERTISMENT: Înainte de a efectua lucr**ă**ri în interiorul computerului, citi**ţ**i instruc**ţ**iunile de siguran**ţă **livrate împreun**ă **cu computerul** ş**i urma**ţ**i pa**ş**ii din "Înainte de a efectua lucr**ă**[ri în interiorul computerului" la pagina 9.](#page-8-3) Dup**ă **ce a**ţ**i efectuat lucr**ă**ri în interiorul computerului, urma**ţ**i instruc**ţ**iunile din ["Dup](#page-10-1)**ă **ce a**ţ**i efectuat lucr**ă**[ri în interiorul computerului" la pagina 11](#page-10-1). Pentru informa**ţ**ii suplimentare despre cele mai bune practici privind siguran**ţ**a, consulta**ţ**i pagina de pornire privind conformitatea cu reglement**ă**rile, la adresa dell.com/regulatory\_compliance.**

#### <span id="page-20-1"></span>**Procedur**ă

- 1 Glisati lamelele de pe capacul bazei în sloturile de pe baza computerului și fixati capacul bazei pe pozitie.
- 2 Strângeți șuruburile prizoniere care fixează capacul bazei pe baza computerului.

#### <span id="page-20-2"></span>**Cerin**ţ**e ulterioare**

Remontati bateria. Consultati ["Remontarea bateriei" la pagina 13.](#page-12-2)

## <span id="page-21-0"></span>**Înl**ă**turarea modulelor de memorie**

**AVERTISMENT: Înainte de a efectua lucr**ă**ri în interiorul computerului, citi**ţ**i instruc**ţ**iunile de siguran**ţă **livrate împreun**ă **cu computerul** ş**i urma**ţ**i pa**ş**ii din "Înainte de a efectua lucr**ă**[ri în interiorul computerului" la pagina 9.](#page-8-3) Dup**ă **ce a**ţ**i efectuat lucr**ă**ri în interiorul computerului, urma**ţ**i instruc**ţ**iunile din ["Dup](#page-10-1)**ă **ce a**ţ**i efectuat lucr**ă**[ri în interiorul computerului" la pagina 11](#page-10-1). Pentru informa**ţ**ii suplimentare despre cele mai bune practici privind siguran**ţ**a, consulta**ţ**i pagina de pornire privind conformitatea cu reglement**ă**rile, la adresa dell.com/regulatory\_compliance.**

#### <span id="page-21-1"></span>**Cerin**ţ**e prealabile**

- 1 Scoateti bateria. Consultati ["Scoaterea bateriei" la pagina 12](#page-11-2).
- <span id="page-21-2"></span>2 Demontati capacul bazei. Consultati ["Scoaterea capacului bazei" la pagina 20.](#page-19-3)

- 1 Utilizaţi vârfurile degetelor pentru a îndepărta cu atenţie clemele de fixare de la fiecare capăt al conectorului pentru modulul de memorie până când modulul de memorie sare din poziție.
- 2 Glisati și scoateti modulul de memorie din conectorul modulului de memorie.

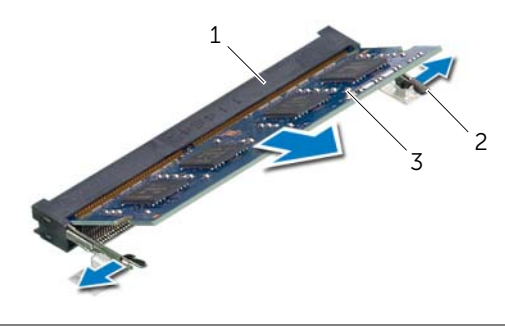

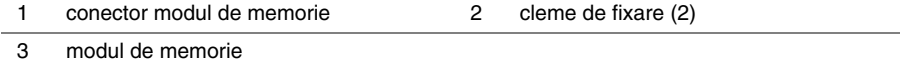

### <span id="page-22-0"></span>**Remontarea modulelor de memorie**

**AVERTISMENT: Înainte de a efectua lucr**ă**ri în interiorul computerului, citi**ţ**i instruc**ţ**iunile de siguran**ţă **livrate împreun**ă **cu computerul** ş**i urma**ţ**i pa**ş**ii din "Înainte de a efectua lucr**ă**[ri în interiorul computerului" la pagina 9.](#page-8-3) Dup**ă **ce a**ţ**i efectuat lucr**ă**ri în interiorul computerului, urma**ţ**i instruc**ţ**iunile din ["Dup](#page-10-1)**ă **ce a**ţ**i efectuat lucr**ă**[ri în interiorul computerului" la pagina 11](#page-10-1). Pentru informa**ţ**ii suplimentare despre cele mai bune practici privind siguran**ţ**a, consulta**ţ**i pagina de pornire privind conformitatea cu reglement**ă**rile, la adresa dell.com/regulatory\_compliance.**

#### <span id="page-22-1"></span>**Procedur**ă

- 1 Aliniati canelura de pe modulul de memorie cu lamela de pe conectorul modulului de memorie.
- 2 Glisați ferm modulul de memorie în conector la un unghi de 45 de grade şi apăsaţi modulul de memorie în jos până când acesta se fixează cu un sunet specific în pozitie.

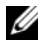

**NOTĂ:** Dacă nu auziți sunetul, scoateți cardul Mini-Card și reinstalați-l.

#### <span id="page-22-2"></span>**Cerin**ţ**e ulterioare**

- 1 Remontati capacul bazei. Consultati ["Remontarea capacului bazei" la pagina 21](#page-20-3).
- 2 Remontați bateria. Consultați ["Remontarea bateriei" la pagina 13](#page-12-2).

### <span id="page-23-0"></span>**Scoaterea hard diskului**

**AVERTISMENT: Înainte de a efectua lucr**ă**ri în interiorul computerului, citi**ţ**i instruc**ţ**iunile de siguran**ţă **livrate împreun**ă **cu computerul** ş**i urma**ţ**i pa**ş**ii din "Înainte de a efectua lucr**ă**[ri în interiorul computerului" la pagina 9.](#page-8-3) Dup**ă **ce a**ţ**i efectuat lucr**ă**ri în interiorul computerului, urma**ţ**i instruc**ţ**iunile din ["Dup](#page-10-1)**ă **ce a**ţ**i efectuat lucr**ă**[ri în interiorul computerului" la pagina 11](#page-10-1). Pentru informa**ţ**ii suplimentare despre cele mai bune practici privind siguran**ţ**a, consulta**ţ**i pagina de pornire privind conformitatea cu reglement**ă**rile, la adresa dell.com/regulatory\_compliance.**

**ATEN**Ţ**IE: Pentru a evita pierderea datelor, nu scoate**ţ**i hard diskul în timp ce computerul este pornit sau se afl**ă **în stare de repaus.**

**ATEN**Ţ**IE: Hard diskurile sunt extrem de fragile. Manipula**ţ**i hard diskul cu aten**ţ**ie.**

#### <span id="page-23-1"></span>**Cerin**ţ**e prealabile**

- 1 Scoateti bateria. Consultati ["Scoaterea bateriei" la pagina 12](#page-11-2).
- <span id="page-23-2"></span>2 Demontati capacul bazei. Consultati ["Scoaterea capacului bazei" la pagina 20.](#page-19-3)

- 1 Scoateti suruburile care fixează ansamblul unității de hard disk pe baza computerului.
- 2 Utilizând lamela de tragere, glisati ansamblul hard diskului pentru a-l deconecta de la placa de sistem.

3 Utilizând lamela de tragere, scoateți prin ridicare ansamblul hard diskului de pe baza computerului.

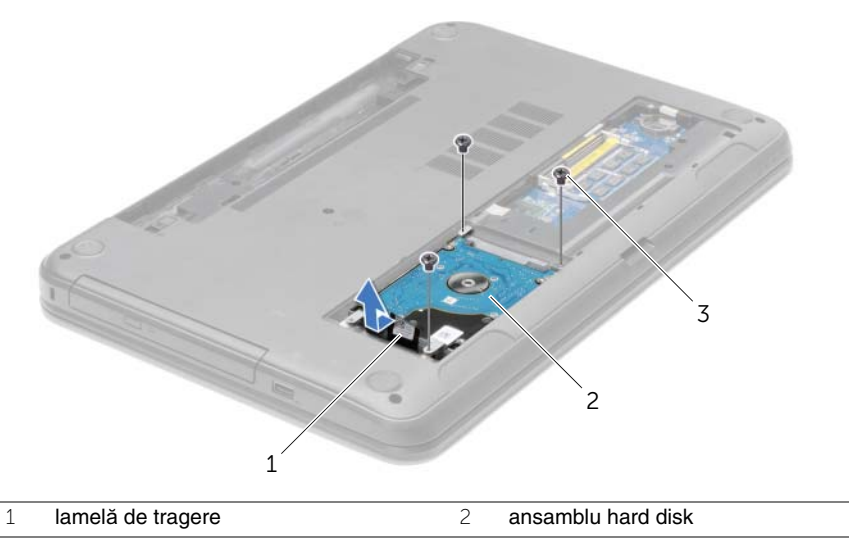

- $\overline{3}$  şuruburi (3)
- Scoateţi şuruburile care fixează suportul hard diskului pe hard disk.
- 5 Utilizând lamela de tragere, scoateți prin ridicare suportul hard diskului de pe hard disk.

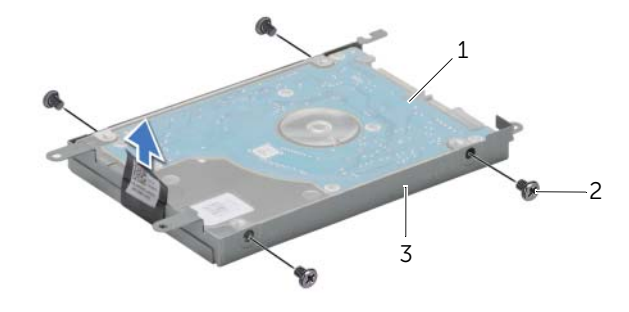

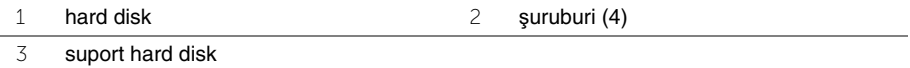

### <span id="page-25-0"></span>**Remontarea hard diskului**

**AVERTISMENT: Înainte de a efectua lucr**ă**ri în interiorul computerului, citi**ţ**i instruc**ţ**iunile de siguran**ţă **livrate împreun**ă **cu computerul** ş**i urma**ţ**i pa**ş**ii din "Înainte de a efectua lucr**ă**[ri în interiorul computerului" la pagina 9.](#page-8-3) Dup**ă **ce a**ţ**i efectuat lucr**ă**ri în interiorul computerului, urma**ţ**i instruc**ţ**iunile din ["Dup](#page-10-1)**ă **ce a**ţ**i efectuat lucr**ă**[ri în interiorul computerului" la pagina 11](#page-10-1). Pentru informa**ţ**ii suplimentare despre cele mai bune practici privind siguran**ţ**a, consulta**ţ**i pagina de pornire privind conformitatea cu reglement**ă**rile, la adresa dell.com/regulatory\_compliance.**

**ATEN**Ţ**IE: Hard diskurile sunt extrem de fragile. Manipula**ţ**i hard diskul cu aten**ţ**ie.**

#### <span id="page-25-1"></span>**Procedur**ă

- 1 Aliniati orificiile pentru suruburi de pe suportul hard diskului cu orificiile pentru suruburi de pe hard disk.
- 2 Remontati suruburile care fixează suportul hard diskului pe hard disk.
- 3 Asezati ansamblul hard diskului în compartimentul pentru hard diskuri.
- 4 Utilizând lamela de tragere, glisați ansamblul hard diskului spre conector pentru a conecta ansamblul hard diskului la placa de sistem.
- 5 Remontati suruburile care fixează ansamblul unității de hard disk pe baza computerului.

#### <span id="page-25-2"></span>**Cerin**ţ**e ulterioare**

- 1 Remontati capacul bazei. Consultati ["Remontarea capacului bazei" la pagina 21](#page-20-3).
- 2 Remontati bateria. Consultati ["Remontarea bateriei" la pagina 13](#page-12-2).

### <span id="page-26-0"></span>**Scoaterea bateriei rotunde**

**AVERTISMENT: Înainte de a efectua lucr**ă**ri în interiorul computerului, citi**ţ**i instruc**ţ**iunile de siguran**ţă **livrate împreun**ă **cu computerul** ş**i urma**ţ**i pa**ş**ii din "Înainte de a efectua lucr**ă**[ri în interiorul computerului" la pagina 9.](#page-8-3) Dup**ă **ce a**ţ**i efectuat lucr**ă**ri în interiorul computerului, urma**ţ**i instruc**ţ**iunile din ["Dup](#page-10-1)**ă **ce a**ţ**i efectuat lucr**ă**[ri în interiorul computerului" la pagina 11](#page-10-1). Pentru informa**ţ**ii suplimentare despre cele mai bune practici privind siguran**ţ**a, consulta**ţ**i pagina de pornire privind conformitatea cu reglement**ă**rile, la adresa dell.com/regulatory\_compliance.**

**ATEN**Ţ**IE: Scoaterea bateriei rotunde reini**ţ**ializeaz**ă **set**ă**rile BIOS la valorile implicite. Se recomand**ă **s**ă **nota**ţ**i set**ă**rile BIOS înainte de a scoate bateria rotund**ă**.**

#### <span id="page-26-1"></span>**Cerin**ţ**e prealabile**

- 1 Scoateți bateria. Consultați ["Scoaterea bateriei" la pagina 12](#page-11-2).
- 2 Demontati capacul bazei. Consultati ["Scoaterea capacului bazei" la pagina 20.](#page-19-3)

#### <span id="page-26-2"></span>**Procedur**ă

Utilizând un știft de plastic, desprindeți ușor bateria rotundă din soclul bateriei de pe placa de sistem.

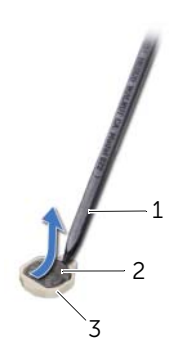

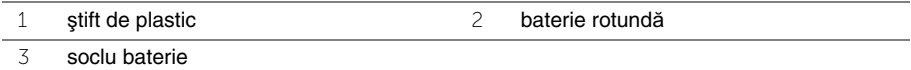

### <span id="page-27-0"></span>**Remontarea bateriei rotunde**

**AVERTISMENT: Înainte de a efectua lucr**ă**ri în interiorul computerului, citi**ţ**i instruc**ţ**iunile de siguran**ţă **livrate împreun**ă **cu computerul** ş**i urma**ţ**i pa**ş**ii din "Înainte de a efectua lucr**ă**[ri în interiorul computerului" la pagina 9.](#page-8-3) Dup**ă **ce a**ţ**i efectuat lucr**ă**ri în interiorul computerului, urma**ţ**i instruc**ţ**iunile din ["Dup](#page-10-1)**ă **ce a**ţ**i efectuat lucr**ă**[ri în interiorul computerului" la pagina 11](#page-10-1). Pentru informa**ţ**ii suplimentare despre cele mai bune practici privind siguran**ţ**a, consulta**ţ**i pagina de pornire privind conformitatea cu reglement**ă**rile, la adresa dell.com/regulatory\_compliance.**

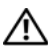

**AVERTISMENT: Bateria poate exploda dac**ă **este instalat**ă **incorect. Înlocui**ţ**i bateria doar cu una de acela**ş**i tip sau un tip echivalent. Elimina**ţ**i bateriile uzate în conformitate cu instruc**ţ**iunile produc**ă**torului.**

#### <span id="page-27-1"></span>**Procedur**ă

Cu fata de semn pozitiv în sus, fixati bateria tip monedă în soclul bateriei de pe placa de sistem.

#### <span id="page-27-2"></span>**Cerin**ţ**e ulterioare**

- 1 Remontați capacul bazei. Consultați ["Remontarea capacului bazei" la pagina 21](#page-20-3).
- 2 Remontati bateria. Consultati ["Remontarea bateriei" la pagina 13](#page-12-2).

### <span id="page-28-3"></span><span id="page-28-0"></span>**Demontarea zonei de sprijin pentru mâini**

**AVERTISMENT: Înainte de a efectua lucr**ă**ri în interiorul computerului, citi**ţ**i instruc**ţ**iunile de siguran**ţă **livrate împreun**ă **cu computerul** ş**i urma**ţ**i pa**ş**ii din "Înainte de a efectua lucr**ă**[ri în interiorul computerului" la pagina 9.](#page-8-3) Dup**ă **ce a**ţ**i efectuat lucr**ă**ri în interiorul computerului, urma**ţ**i instruc**ţ**iunile din ["Dup](#page-10-1)**ă **ce a**ţ**i efectuat lucr**ă**[ri în interiorul computerului" la pagina 11](#page-10-1). Pentru informa**ţ**ii suplimentare despre cele mai bune practici privind siguran**ţ**a, consulta**ţ**i pagina de pornire privind conformitatea cu reglement**ă**rile, la adresa dell.com/regulatory\_compliance.**

#### <span id="page-28-1"></span>**Cerin**ţ**e prealabile**

- 1 Scoateți bateria. Consultați ["Scoaterea bateriei" la pagina 12](#page-11-2).
- 2 Demontati capacul bazei. Consultati ["Scoaterea capacului bazei" la pagina 20.](#page-19-3)
- 3 Scoateți tastatura. Consultați ["Scoaterea tastaturii" la pagina 17](#page-16-3).

#### <span id="page-28-2"></span>**Procedur**ă

1 Scoateti suruburile care fixează zona de sprijin pentru mâini pe baza computerului.

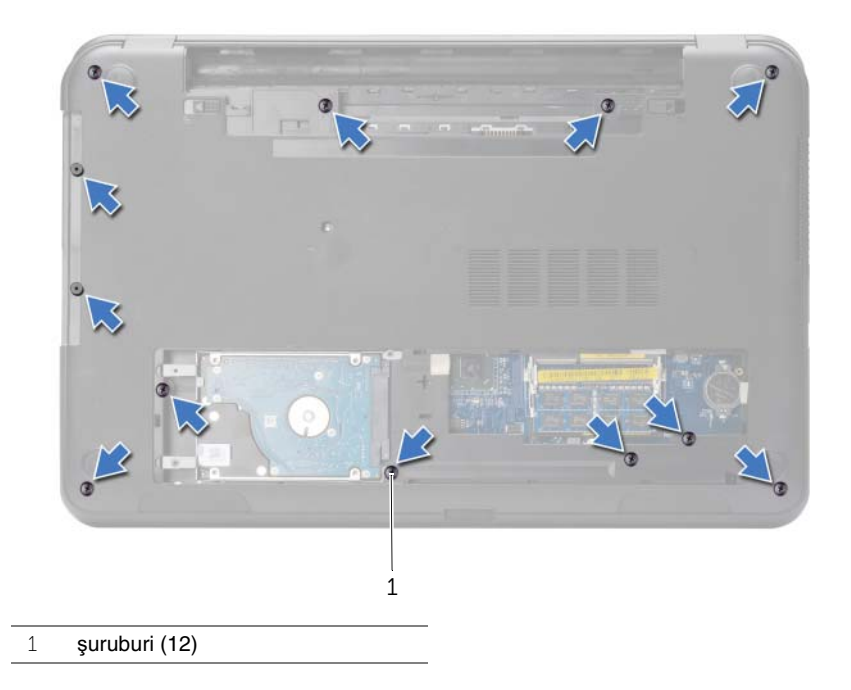

- 2 Întoarceti calculatorul invers și deschideți afișajul la un unghi cât mai larg.
- 3 Ridicati dispozitivele de blocare a conectorului și, utilizând lamelele de tragere, deconectaţi cablul pentru butonul de alimentare şi cablul pentru touchpad de la placa de bază.

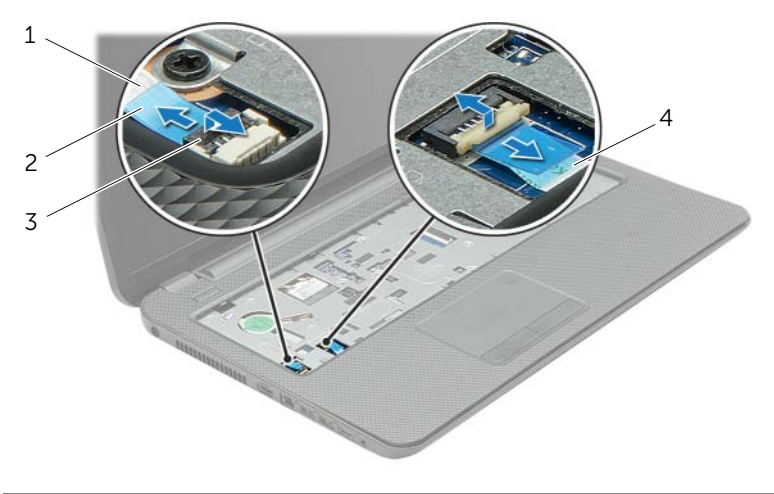

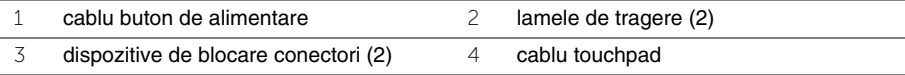

- 4 Scoateți șuruburile care fixează zona de sprijin pentru mâini pe baza computerului.
- 5 Utilizând un știft de plastic, ridicați cu atenție și eliberați lamelele de pe zona de sprijin pentru mâini din sloturile de pe baza computerului.

**ATEN**Ţ**IE: Separa**ţ**i cu grij**ă **zona de sprijin pentru mâini de ansamblul afi**ş**ajului**   $\bigwedge$ **pentru a evita deteriorarea ansamblului afi**ş**ajului.**

Ridicaţi zona de sprijin pentru mâini din baza computerului.

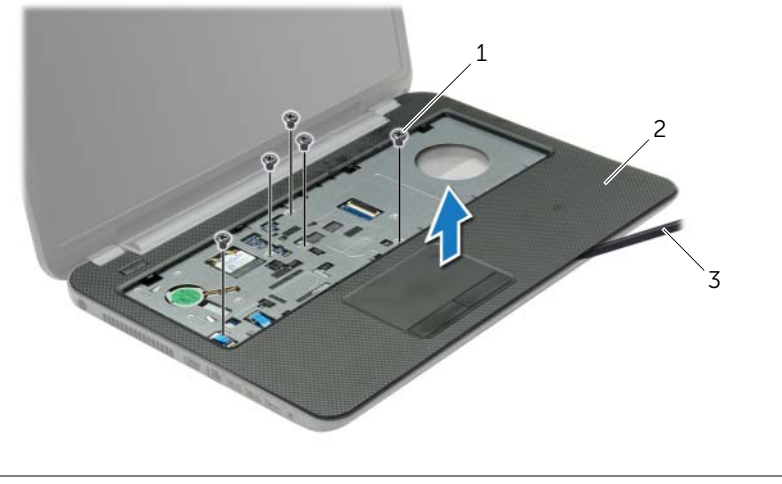

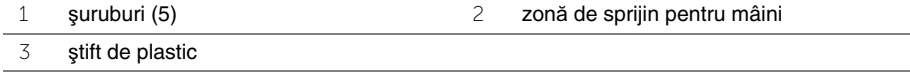

### <span id="page-31-3"></span><span id="page-31-0"></span>**Remontarea zonei de sprijin pentru mâini**

**AVERTISMENT: Înainte de a efectua lucr**ă**ri în interiorul computerului, citi**ţ**i instruc**ţ**iunile de siguran**ţă **livrate împreun**ă **cu computerul** ş**i urma**ţ**i pa**ş**ii din "Înainte de a efectua lucr**ă**[ri în interiorul computerului" la pagina 9.](#page-8-3) Dup**ă **ce a**ţ**i efectuat lucr**ă**ri în interiorul computerului, urma**ţ**i instruc**ţ**iunile din ["Dup](#page-10-1)**ă **ce a**ţ**i efectuat lucr**ă**[ri în interiorul computerului" la pagina 11](#page-10-1). Pentru informa**ţ**ii suplimentare despre cele mai bune practici privind siguran**ţ**a, consulta**ţ**i pagina de pornire privind conformitatea cu reglement**ă**rile, la adresa dell.com/regulatory\_compliance.**

#### <span id="page-31-1"></span>**Procedur**ă

- 1 Aliniati zona de sprijin pentru mâini cu baza computerului.
- 2 Apăsați în jos pe marginile zonei de sprijin pentru mâini pentru a o fixa în pozitie.
- 3 Remontați șuruburile care fixează zona de sprijin pentru mâini pe baza computerului.
- 4 Glisati cablul touchpadului și cablul butonului de alimentare în conectorii de pe placa de bază și apăsați dispozitivele de blocare a conectorului pentru a fixa cablurile.
- 5 Închideți afișajul și întoarceți computerul invers.
- 6 Remontati suruburile care fixează zona de sprijin pentru mâini pe baza computerului.

#### <span id="page-31-2"></span>**Cerin**ţ**e ulterioare**

- 1 Remontați tastatura. Consultați ["Remontarea tastaturii" la pagina 19](#page-18-3).
- 2 Remontati capacul bazei. Consultati ["Remontarea capacului bazei" la pagina 21](#page-20-3).
- 3 Remontati bateria. Consultati ["Remontarea bateriei" la pagina 13](#page-12-2).

### <span id="page-32-0"></span>**Scoaterea mini-cardului wireless**

**AVERTISMENT: Înainte de a efectua lucr**ă**ri în interiorul computerului, citi**ţ**i instruc**ţ**iunile de siguran**ţă **livrate împreun**ă **cu computerul** ş**i urma**ţ**i pa**ş**ii din "Înainte de a efectua lucr**ă**[ri în interiorul computerului" la pagina 9.](#page-8-3) Dup**ă **ce a**ţ**i efectuat lucr**ă**ri în interiorul computerului, urma**ţ**i instruc**ţ**iunile din ["Dup](#page-10-1)**ă **ce a**ţ**i efectuat lucr**ă**[ri în interiorul computerului" la pagina 11](#page-10-1). Pentru informa**ţ**ii suplimentare despre cele mai bune practici privind siguran**ţ**a, consulta**ţ**i pagina de pornire privind conformitatea cu reglement**ă**rile, la adresa dell.com/regulatory\_compliance.**

#### <span id="page-32-1"></span>**Cerin**ţ**e prealabile**

- 1 Scoateti bateria. Consultati ["Scoaterea bateriei" la pagina 12](#page-11-2).
- 2 Demontați capacul bazei. Consultați ["Scoaterea capacului bazei" la pagina 20.](#page-19-3)
- 3 Scoateți tastatura. Consultați ["Scoaterea tastaturii" la pagina 17](#page-16-3).
- 4 Demontati zona de sprijin pentru mâini. Consultati "Demontarea zonei de sprijin [pentru mâini" la pagina 29.](#page-28-3)

#### <span id="page-32-2"></span>**Procedur**ă

- 1 Deconectati cablurile de antenă de la minicardul wireless.
- 2 Scoateti surubul care fixează minicardul wireless pe placa de bază.

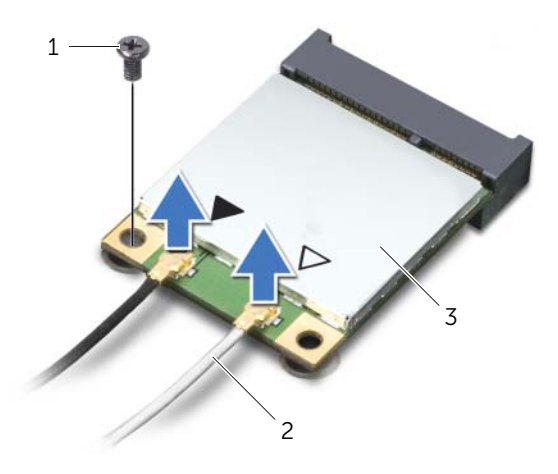

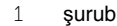

3 mini-card wireless

2 cabluri de antenă (2)

Glisaţi şi scoateţi minicardul wireless din conectorul pentru minicard.

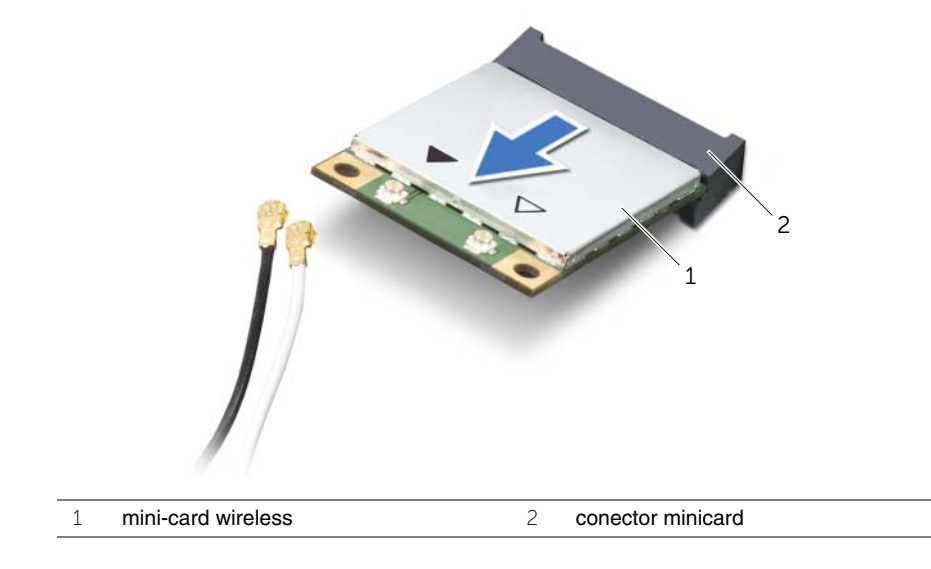

### <span id="page-34-0"></span>**Remontarea mini-cardului wireless**

**AVERTISMENT: Înainte de a efectua lucr**ă**ri în interiorul computerului, citi**ţ**i instruc**ţ**iunile de siguran**ţă **livrate împreun**ă **cu computerul** ş**i urma**ţ**i pa**ş**ii din "Înainte de a efectua lucr**ă**[ri în interiorul computerului" la pagina 9.](#page-8-3) Dup**ă **ce a**ţ**i efectuat lucr**ă**ri în interiorul computerului, urma**ţ**i instruc**ţ**iunile din ["Dup](#page-10-1)**ă **ce a**ţ**i efectuat lucr**ă**[ri în interiorul computerului" la pagina 11](#page-10-1). Pentru informa**ţ**ii suplimentare despre cele mai bune practici privind siguran**ţ**a, consulta**ţ**i pagina de pornire privind conformitatea cu reglement**ă**rile, la adresa dell.com/regulatory\_compliance.**

#### <span id="page-34-1"></span>**Procedur**ă

- **ATEN**Ţ**IE: Pentru a evita deteriorarea mini-cardului wireless, asigura**ţ**i-v**ă **c**ă **nu exist**ă **cabluri amplasate sub mini-cardul wireless.**
- 1 Aliniaţi canelura de pe minicardul wireless cu lamela de pe conectorul pentru minicard.
- 2 Introduceti minicardul wireless la un unghi de 45 de grade în conectorul pentru minicard.
- 3 Apăsați celălalt capăt al minicardului wireless în jos și remontați șurubul care fixează minicardul wireless pe placa de bază.
- 4 Conectati cablurile de antenă la mini-cardul wireless.

În tabelul următor, este prezentat codul culorilor cablurilor de antenă pentru mini-cardul wireless acceptat de computer.

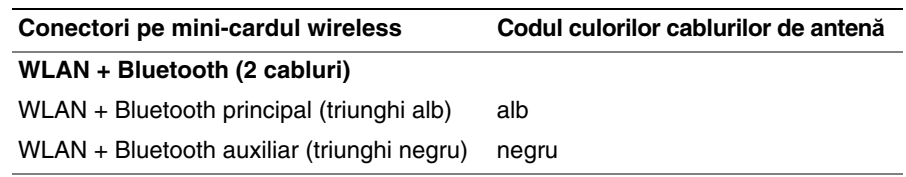

#### <span id="page-34-2"></span>**Cerin**ţ**e ulterioare**

- 1 Remontati zona de sprijin pentru mâini. Consultati "Remontarea zonei de sprijin [pentru mâini" la pagina 32.](#page-31-3)
- 2 Remontați tastatura. Consultați ["Remontarea tastaturii" la pagina 19](#page-18-3).
- 3 Remontati capacul bazei. Consultati ["Remontarea capacului bazei" la pagina 21](#page-20-3).
- 4 Remontați bateria. Consultați ["Remontarea bateriei" la pagina 13](#page-12-2).

### <span id="page-35-0"></span>**Demontarea pl**ă**cii I/O**

**AVERTISMENT: Înainte de a efectua lucr**ă**ri în interiorul computerului, citi**ţ**i instruc**ţ**iunile de siguran**ţă **livrate împreun**ă **cu computerul** ş**i urma**ţ**i pa**ş**ii din "Înainte de a efectua lucr**ă**[ri în interiorul computerului" la pagina 9.](#page-8-3) Dup**ă **ce a**ţ**i efectuat lucr**ă**ri în interiorul computerului, urma**ţ**i instruc**ţ**iunile din ["Dup](#page-10-1)**ă **ce a**ţ**i efectuat lucr**ă**[ri în interiorul computerului" la pagina 11](#page-10-1). Pentru informa**ţ**ii suplimentare despre cele mai bune practici privind siguran**ţ**a, consulta**ţ**i pagina de pornire privind conformitatea cu reglement**ă**rile, la adresa dell.com/regulatory\_compliance.**

#### <span id="page-35-1"></span>**Cerin**ţ**e prealabile**

- 1 Scoateti bateria. Consultati ["Scoaterea bateriei" la pagina 12](#page-11-2).
- 2 Demontati capacul bazei. Consultati ["Scoaterea capacului bazei" la pagina 20.](#page-19-3)
- 3 Scoateți tastatura. Consultați ["Scoaterea tastaturii" la pagina 17](#page-16-3).
- 4 Demontati zona de sprijin pentru mâini. Consultati "Demontarea zonei de sprijin [pentru mâini" la pagina 29.](#page-28-3)

- <span id="page-35-2"></span>1 Scoateți șurubul care fixează placa I/O pe baza computerului.
- 2 Ridicati dispozitivul de blocare a conectorului și, utilizând lamela de tragere, deconectaţi cablul plăcii I/O de la placa de sistem.
- 3 Desprindeti cablul plăcii I/O de pe baza computerului.
4 Ridicați placa I/O, împreună cu cablul său, de pe baza computerului.

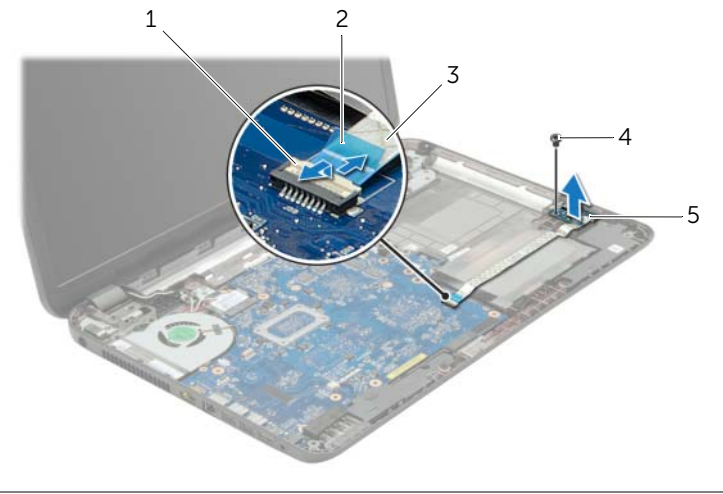

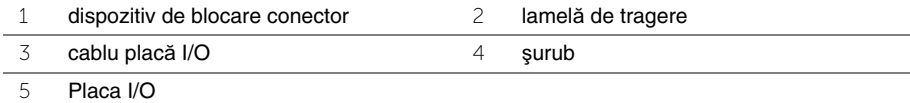

# **Remontarea pl**ă**cii I/O**

**AVERTISMENT: Înainte de a efectua lucr**ă**ri în interiorul computerului, citi**ţ**i instruc**ţ**iunile de siguran**ţă **livrate împreun**ă **cu computerul** ş**i urma**ţ**i pa**ş**ii din "Înainte de a efectua lucr**ă**[ri în interiorul computerului" la pagina 9.](#page-8-0) Dup**ă **ce a**ţ**i efectuat lucr**ă**ri în interiorul computerului, urma**ţ**i instruc**ţ**iunile din ["Dup](#page-10-0)**ă **ce a**ţ**i efectuat lucr**ă**[ri în interiorul computerului" la pagina 11](#page-10-0). Pentru informa**ţ**ii suplimentare despre cele mai bune practici privind siguran**ţ**a, consulta**ţ**i pagina de pornire privind conformitatea cu reglement**ă**rile, la adresa dell.com/regulatory\_compliance.**

# **Procedur**ă

- 1 Utilizati picioarele de aliniere de pe baza computerului pentru a aseza placa I/O în pozitie.
- 2 Remontati surubul care fixează placa I/O pe baza computerului.
- 3 Ataşaţi cablul plăcii I/O pe baza computerului.
- 4 Glisati cablul pentru placa I/O în conectorul pentru cablul plăcii I/O și apăsați dispozitivul de blocare a conectorului în jos pentru a fixa cablul.

- 1 Remontati zona de sprijin pentru mâini. Consultati "Remontarea zonei de sprijin [pentru mâini" la pagina 32.](#page-31-0)
- 2 Remontați tastatura. Consultați ["Remontarea tastaturii" la pagina 19](#page-18-0).
- 3 Remontati capacul bazei. Consultati ["Remontarea capacului bazei" la pagina 21](#page-20-0).
- 4 Remontati bateria. Consultati ["Remontarea bateriei" la pagina 13](#page-12-0).

# <span id="page-38-0"></span>**Scoaterea pl**ă**cii de sistem**

**AVERTISMENT: Înainte de a efectua lucr**ă**ri în interiorul computerului, citi**ţ**i instruc**ţ**iunile de siguran**ţă **livrate împreun**ă **cu computerul** ş**i urma**ţ**i pa**ş**ii din "Înainte de a efectua lucr**ă**[ri în interiorul computerului" la pagina 9.](#page-8-0) Dup**ă **ce a**ţ**i efectuat lucr**ă**ri în interiorul computerului, urma**ţ**i instruc**ţ**iunile din ["Dup](#page-10-0)**ă **ce a**ţ**i efectuat lucr**ă**[ri în interiorul computerului" la pagina 11](#page-10-0). Pentru informa**ţ**ii suplimentare despre cele mai bune practici privind siguran**ţ**a, consulta**ţ**i pagina de pornire privind conformitatea cu reglement**ă**rile, la adresa dell.com/regulatory\_compliance.**

**NOT**Ă**:** Eticheta de service a computerului este stocată în placa de sistem. Trebuie să introduceti eticheta de service în configurarea sistemului după ce remontati placa de sistem.

**NOTĂ:** Înainte de a deconecta cablurile de la placa de sistem, notați locația conectorilor astfel încât să îi puteti reconecta corect după ce remontati placa de sistem.

- 1 Scoateți bateria. Consultați ["Scoaterea bateriei" la pagina 12](#page-11-0).
- 2 Urmati instructiunile de la [pasul 1](#page-13-0) până la [pasul 2](#page-13-1) din ["Scoaterea unit](#page-13-2)ății optice" la [pagina 14](#page-13-2).
- 3 Demontați capacul bazei. Consultați ["Scoaterea capacului bazei" la pagina 20.](#page-19-0)
- 4 Scoateti modulele de memorie. Consultati "Înlăturarea modulelor de memorie" la [pagina 22](#page-21-0).
- 5 Scoateti bateria rotundă. Consultați ["Scoaterea bateriei rotunde" la pagina 27](#page-26-0).
- 6 Urmati instructiunile de la [pasul 1](#page-23-0) până la [pasul 3](#page-24-0) din "Scoaterea hard diskului" la [pagina 24](#page-23-1).
- 7 Scoateți tastatura. Consultați ["Scoaterea tastaturii" la pagina 17](#page-16-0).
- 8 Demontați zona de sprijin pentru mâini. Consultați "Demontarea zonei de sprijin [pentru mâini" la pagina 29.](#page-28-0)
- 9 Scoateti cardul wireless Mini-Card. Consultați "Scoaterea mini-cardului wireless" la [pagina 33](#page-32-0).

- <span id="page-39-0"></span>1 Deconectaţi cablul pentru portul adaptorului de alimentare şi cablul pentru boxe de la placa de sistem.
- 2 Dezlipiți folia din mylar de pe placa de sistem.

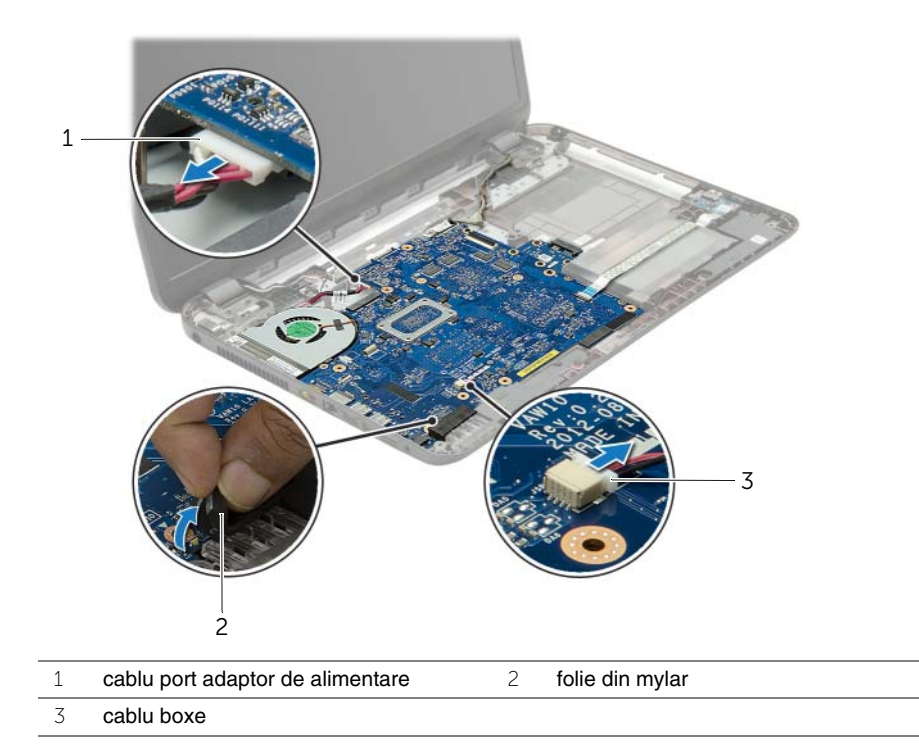

- 3 Desprindeți banda care fixează cablul afișajului pe placa de sistem și deconectați cablul afişajului de la placa de sistem.
- 4 Ridicați dispozitivul de blocare a conectorului și, utilizând lamela de tragere, deconectați cablul pentru placa I/O de la placa de bază.

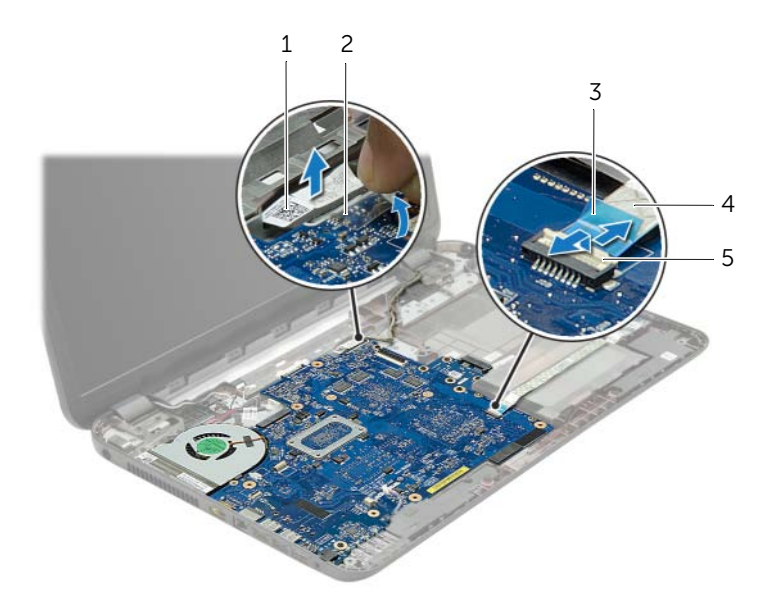

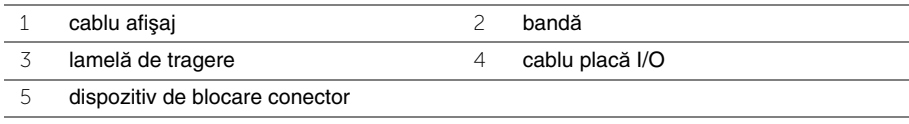

- 5 Scoateti suruburile care fixează placa de sistem pe baza computerului.
- 6 Ridicati ansamblul plăcii de sistem înclinat într-un anumit unghi și eliberati porturile de pe placa de sistem din sloturile de pe baza computerului.
- <span id="page-41-1"></span>7 Ridicati ansamblul plăcii de bază de pe baza computerului.

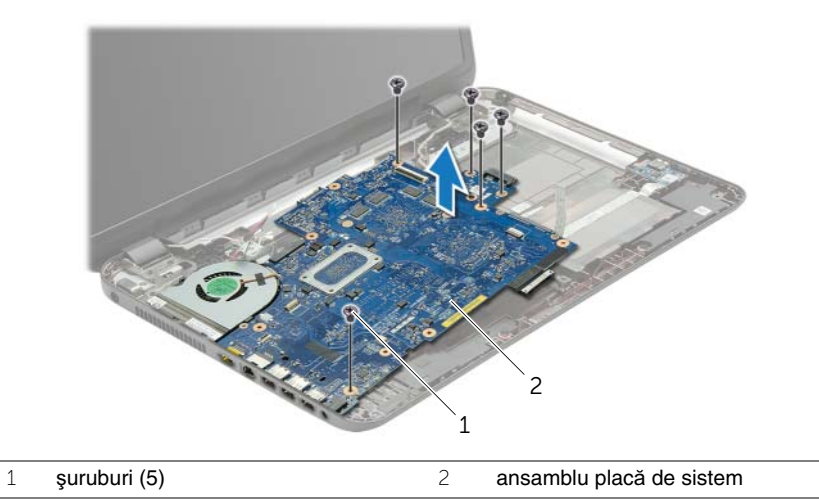

- <span id="page-41-0"></span>8 Întoarceti ansamblul plăcii de sistem invers.
- 9 Scoateti şuruburile care fixează placa interconectorului pentru hard disk pe ansamblul plăcii de sistem.
- 10 Deconectaţi placa interconectorului pentru hard disk de la ansamblul plăcii de sistem.

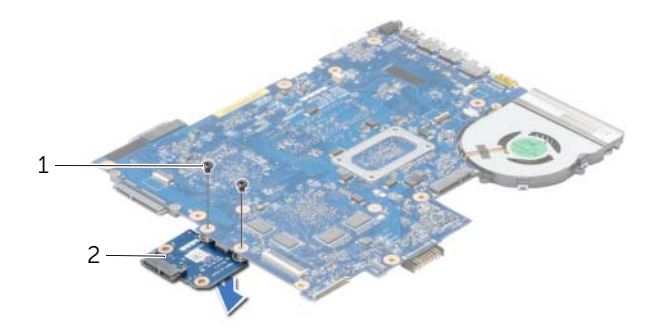

- 1 şuruburi (2) 2 placa conectorului pentru hard disk
- 11 Scoateți ventilatorul. Consultați ["Scoaterea ventilatorului" la pagina 45](#page-44-0).
- 12 Scoateți radiatorul. Consultați ["Scoaterea radiatorului" la pagina 48](#page-47-0).

# <span id="page-42-2"></span>**Remontarea pl**ă**cii de sistem**

**AVERTISMENT: Înainte de a efectua lucr**ă**ri în interiorul computerului, citi**ţ**i instruc**ţ**iunile de siguran**ţă **livrate împreun**ă **cu computerul** ş**i urma**ţ**i pa**ş**ii din "Înainte de a efectua lucr**ă**[ri în interiorul computerului" la pagina 9.](#page-8-0) Dup**ă **ce a**ţ**i efectuat lucr**ă**ri în interiorul computerului, urma**ţ**i instruc**ţ**iunile din ["Dup](#page-10-0)**ă **ce a**ţ**i efectuat lucr**ă**[ri în interiorul computerului" la pagina 11](#page-10-0). Pentru informa**ţ**ii suplimentare despre cele mai bune practici privind siguran**ţ**a, consulta**ţ**i pagina de pornire privind conformitatea cu reglement**ă**rile, la adresa dell.com/regulatory\_compliance.**

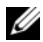

**NOT**Ă**:** Eticheta de service a computerului este stocată în placa de sistem. Trebuie să introduceti eticheta de service în configurarea sistemului după ce remontati placa de sistem.

### **Procedur**ă

- 1 Remontati radiatorul. Consultati ["Remontarea radiatorului" la pagina 50](#page-49-0).
- 2 Remontati ventilatorul. Consultati ["Remontarea ventilatorului" la pagina 47](#page-46-0).
- 3 Conectați placa conectorului pentru hard disk la placa de bază.
- <span id="page-42-0"></span>4 Remontati suruburile care fixează placa conectorului pentru hard disk pe placa de bază.
- 5 Întoarceti ansamblul plăcii de sistem invers.
- 6 Introduceti porturile de pe placa de sistem în sloturile de pe baza computerului și aliniaţi orificiile pentru şuruburi de pe placa de sistem cu orificiile pentru şuruburi de pe baza computerului.
- 7 Remontaţi şuruburile care fixează placa de sistem pe baza computerului.
- 8 Lipiti folia din mylar pe placa de sistem.
- 9 Conectati cablul afisajului la placa de sistem și lipiti banda care fixează cablul afișajului.
- 10 Glisați cablul pentru placa I/O în conectorul pentru cablul plăcii I/O și apăsați dispozitivul de blocare al conectorului în jos pentru a fixa cablul.
- <span id="page-42-1"></span>11 Conectati cablul pentru portul adaptorului de alimentare și cablul pentru difuzoare la placa de sistem.

- 1 Remontati cardul wireless Mini-Card. Consultati "Remontarea mini-cardului wireless" [la pagina 35.](#page-34-0)
- 2 Remontați zona de sprijin pentru mâini. Consultați "Remontarea zonei de sprijin [pentru mâini" la pagina 32.](#page-31-0)
- 3 Remontați tastatura. Consultați ["Remontarea tastaturii" la pagina 19](#page-18-0).
- 4 Urmati instructiunile de la [pasul 3](#page-25-0) până la [pasul 5](#page-25-1) din "Remontarea hard diskului" la [pagina 26](#page-25-2).
- 5 Remontați bateria rotundă. Consultați ["Remontarea bateriei rotunde" la pagina 28](#page-27-0).
- 6 Remontați modulele de memorie. Consultați "Remontarea modulelor de memorie" la [pagina 23](#page-22-0).
- 7 Remontați capacul bazei. Consultați ["Remontarea capacului bazei" la pagina 21](#page-20-0).
- 8 Urmați instrucțiunile de la [pasul 3](#page-15-0) până la [pasul 4](#page-15-1) din ["Remontarea unit](#page-15-2)ății optice" la [pagina 16](#page-15-2).
- 9 Remontati bateria. Consultati ["Remontarea bateriei" la pagina 13](#page-12-0).

# <span id="page-44-0"></span>**Scoaterea ventilatorului**

**AVERTISMENT: Înainte de a efectua lucr**ă**ri în interiorul computerului, citi**ţ**i instruc**ţ**iunile de siguran**ţă **livrate împreun**ă **cu computerul** ş**i urma**ţ**i pa**ş**ii din "Înainte de a efectua lucr**ă**[ri în interiorul computerului" la pagina 9.](#page-8-0) Dup**ă **ce a**ţ**i efectuat lucr**ă**ri în interiorul computerului, urma**ţ**i instruc**ţ**iunile din ["Dup](#page-10-0)**ă **ce a**ţ**i efectuat lucr**ă**[ri în interiorul computerului" la pagina 11](#page-10-0). Pentru informa**ţ**ii suplimentare despre cele mai bune practici privind siguran**ţ**a, consulta**ţ**i pagina de pornire privind conformitatea cu reglement**ă**rile, la adresa dell.com/regulatory\_compliance.**

- 1 Scoateți bateria. Consultați ["Scoaterea bateriei" la pagina 12](#page-11-0).
- 2 Urmati instructiunile de la [pasul 1](#page-13-0) până la [pasul 2](#page-13-1) din ["Scoaterea unit](#page-13-2)ății optice" la [pagina 14](#page-13-2).
- 3 Urmati instructiunile de la [pasul 1](#page-23-0) până la [pasul 3](#page-24-0) din "Scoaterea hard diskului" la [pagina 24](#page-23-1).
- 4 Demontați capacul bazei. Consultați ["Scoaterea capacului bazei" la pagina 20.](#page-19-0)
- 5 Scoateti tastatura. Consultati ["Scoaterea tastaturii" la pagina 17](#page-16-0).
- 6 Demontati zona de sprijin pentru mâini. Consultati "Demontarea zonei de sprijin [pentru mâini" la pagina 29.](#page-28-0)
- 7 Scoateti cardul wireless Mini-Card. Consultati "Scoaterea mini-cardului wireless" la [pagina 33](#page-32-0).
- 8 Urmați instrucțiunile de la [pasul 1](#page-39-0) până la [pasul 8](#page-41-0) din "Scoaterea plăcii de sistem" la [pagina 39](#page-38-0).

- Deconectaţi cablul ventilatorului de la placa de sistem.
- Scoateţi şurubul care fixează ventilatorul pe placa de sistem.
- Ridicaţi ventilatorul, împreună cu cablul său, de pe placa de sistem.

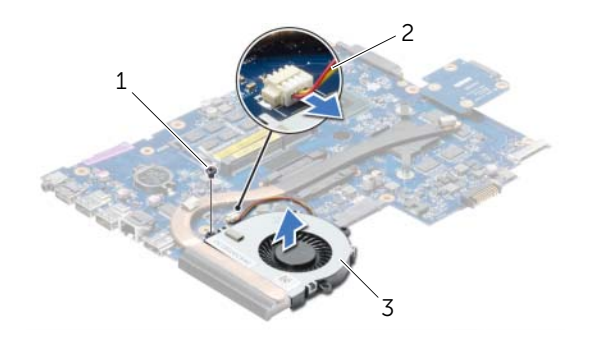

- şurub 2 cablu ventilator
- Ventilator

# <span id="page-46-0"></span>**Remontarea ventilatorului**

**AVERTISMENT: Înainte de a efectua lucr**ă**ri în interiorul computerului, citi**ţ**i instruc**ţ**iunile de siguran**ţă **livrate împreun**ă **cu computerul** ş**i urma**ţ**i pa**ş**ii din "Înainte de a efectua lucr**ă**[ri în interiorul computerului" la pagina 9.](#page-8-0) Dup**ă **ce a**ţ**i efectuat lucr**ă**ri în interiorul computerului, urma**ţ**i instruc**ţ**iunile din ["Dup](#page-10-0)**ă **ce a**ţ**i efectuat lucr**ă**[ri în interiorul computerului" la pagina 11](#page-10-0). Pentru informa**ţ**ii suplimentare despre cele mai bune practici privind siguran**ţ**a, consulta**ţ**i pagina de pornire privind conformitatea cu reglement**ă**rile, la adresa dell.com/regulatory\_compliance.**

### **Procedur**ă

- 1 Asezati ventilatorul pe placa de sistem și remontati șurubul care fixează ventilatorul pe placa de sistem.
- 2 Conectaţi cablul ventilatorului la placa de sistem.

- 1 Urmati instructiunile de la [pasul 5](#page-42-0) până la [pasul 11](#page-42-1) din ["Remontarea pl](#page-42-2)ăcii de sistem" [la pagina 43.](#page-42-2)
- 2 Remontati cardul wireless Mini-Card. Consultati "Remontarea mini-cardului wireless" [la pagina 35.](#page-34-0)
- 3 Remontați zona de sprijin pentru mâini. Consultați "Remontarea zonei de sprijin [pentru mâini" la pagina 32.](#page-31-0)
- 4 Remontati tastatura. Consultați ["Remontarea tastaturii" la pagina 19](#page-18-0).
- 5 Remontați capacul bazei. Consultați ["Remontarea capacului bazei" la pagina 21](#page-20-0).
- 6 Urmați instrucțiunile de la [pasul 3](#page-15-0) până la [pasul 4](#page-15-1) din ["Remontarea unit](#page-15-2)ății optice" la [pagina 16](#page-15-2).
- 7 Urmați instrucțiunile de la [pasul 3](#page-25-0) până la [pasul 5](#page-25-1) din "Remontarea hard diskului" la [pagina 26](#page-25-2).
- 8 Remontati bateria. Consultati ["Remontarea bateriei" la pagina 13](#page-12-0).

# <span id="page-47-0"></span>**Scoaterea radiatorului**

**AVERTISMENT: Înainte de a efectua lucr**ă**ri în interiorul computerului, citi**ţ**i instruc**ţ**iunile de siguran**ţă **livrate împreun**ă **cu computerul** ş**i urma**ţ**i pa**ş**ii din "Înainte de a efectua lucr**ă**[ri în interiorul computerului" la pagina 9.](#page-8-0) Dup**ă **ce a**ţ**i efectuat lucr**ă**ri în interiorul computerului, urma**ţ**i instruc**ţ**iunile din ["Dup](#page-10-0)**ă **ce a**ţ**i efectuat lucr**ă**[ri în interiorul computerului" la pagina 11](#page-10-0). Pentru informa**ţ**ii suplimentare despre cele mai bune practici privind siguran**ţ**a, consulta**ţ**i pagina de pornire privind conformitatea cu reglement**ă**rile, la adresa dell.com/regulatory\_compliance.**

- 1 Scoateți bateria. Consultați ["Scoaterea bateriei" la pagina 12](#page-11-0).
- 2 Urmati instructiunile de la [pasul 1](#page-13-0) până la [pasul 2](#page-13-1) din ["Scoaterea unit](#page-13-2)ății optice" la [pagina 14](#page-13-2).
- 3 Urmati instructiunile de la [pasul 1](#page-23-0) până la [pasul 3](#page-24-0) din "Scoaterea hard diskului" la [pagina 24](#page-23-1).
- 4 Demontați capacul bazei. Consultați ["Scoaterea capacului bazei" la pagina 20.](#page-19-0)
- 5 Scoateti tastatura. Consultati ["Scoaterea tastaturii" la pagina 17](#page-16-0).
- 6 Demontati zona de sprijin pentru mâini. Consultati "Demontarea zonei de sprijin [pentru mâini" la pagina 29.](#page-28-0)
- 7 Scoateti cardul wireless Mini-Card. Consultati "Scoaterea mini-cardului wireless" la [pagina 33](#page-32-0).
- 8 Urmați instrucțiunile de la [pasul 1](#page-39-0) până la [pasul 8](#page-41-0) din "Scoaterea plăcii de sistem" la [pagina 39](#page-38-0).

- 1 Succesiv (în ordinea indicată pe radiator), scoateți șuruburile care fixează radiatorul pe placa de sistem.
- 2 Ridicați radiatorul de pe placa de sistem.

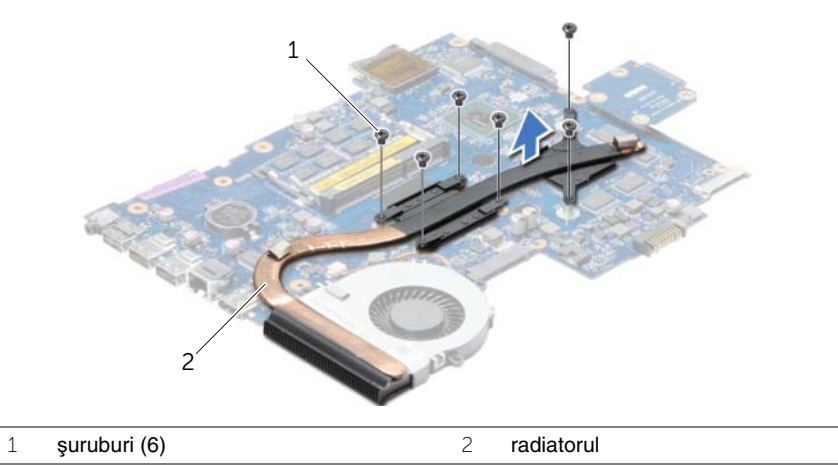

Scoaterea radiatorului | 49

# <span id="page-49-0"></span>**Remontarea radiatorului**

**AVERTISMENT: Înainte de a efectua lucr**ă**ri în interiorul computerului, citi**ţ**i instruc**ţ**iunile de siguran**ţă **livrate împreun**ă **cu computerul** ş**i urma**ţ**i pa**ş**ii din "Înainte de a efectua lucr**ă**[ri în interiorul computerului" la pagina 9.](#page-8-0) Dup**ă **ce a**ţ**i efectuat lucr**ă**ri în interiorul computerului, urma**ţ**i instruc**ţ**iunile din ["Dup](#page-10-0)**ă **ce a**ţ**i efectuat lucr**ă**[ri în interiorul computerului" la pagina 11](#page-10-0). Pentru informa**ţ**ii suplimentare despre cele mai bune practici privind siguran**ţ**a, consulta**ţ**i pagina de pornire privind conformitatea cu reglement**ă**rile, la adresa dell.com/regulatory\_compliance.**

## **Procedur**ă

- 1 Curătați pasta de transfer termic de pe partea inferioară a radiatorului și aplicați-o din nou.
- 2 Aliniați orificiile pentru șuruburi de pe radiator cu orificiile pentru șuruburi de pe placa de sistem.
- 3 Succesiv (în ordinea indicată pe radiator), remontati suruburile care fixează radiatorul pe placa de sistem.

- 1 Urmati instructiunile de la [pasul 5](#page-42-0) până la [pasul 11](#page-42-1) din ["Remontarea pl](#page-42-2)ăcii de sistem" [la pagina 43.](#page-42-2)
- 2 Remontati cardul wireless Mini-Card. Consultati "Remontarea mini-cardului wireless" [la pagina 35.](#page-34-0)
- 3 Remontați zona de sprijin pentru mâini. Consultați "Remontarea zonei de sprijin [pentru mâini" la pagina 32.](#page-31-0)
- 4 Remontati tastatura. Consultati ["Remontarea tastaturii" la pagina 19](#page-18-0).
- 5 Remontați capacul bazei. Consultați ["Remontarea capacului bazei" la pagina 21](#page-20-0).
- 6 Urmați instrucțiunile de la [pasul 3](#page-15-0) până la [pasul 4](#page-15-1) din ["Remontarea unit](#page-15-2)ății optice" la [pagina 16](#page-15-2).
- 7 Urmați instrucțiunile de la [pasul 3](#page-25-0) până la [pasul 5](#page-25-1) din "Remontarea hard diskului" la [pagina 26](#page-25-2).
- 8 Remontati bateria. Consultati ["Remontarea bateriei" la pagina 13](#page-12-0).

# **Demontarea pl**ă**cii conectorului pentru hard disk**

**AVERTISMENT: Înainte de a efectua lucr**ă**ri în interiorul computerului, citi**ţ**i instruc**ţ**iunile de siguran**ţă **livrate împreun**ă **cu computerul** ş**i urma**ţ**i pa**ş**ii din "Înainte de a efectua lucr**ă**[ri în interiorul computerului" la pagina 9.](#page-8-0) Dup**ă **ce a**ţ**i efectuat lucr**ă**ri în interiorul computerului, urma**ţ**i instruc**ţ**iunile din ["Dup](#page-10-0)**ă **ce a**ţ**i efectuat lucr**ă**[ri în interiorul computerului" la pagina 11](#page-10-0). Pentru informa**ţ**ii suplimentare despre cele mai bune practici privind siguran**ţ**a, consulta**ţ**i pagina de pornire privind conformitatea cu reglement**ă**rile, la adresa dell.com/regulatory\_compliance.**

- 1 Scoateti bateria. Consultati ["Scoaterea bateriei" la pagina 12](#page-11-0).
- 2 Urmati instructiunile de la [pasul 1](#page-13-0) până la [pasul 2](#page-13-1) din ["Scoaterea unit](#page-13-2)ății optice" la [pagina 14](#page-13-2).
- 3 Urmati instructiunile de la [pasul 1](#page-23-0) până la [pasul 3](#page-24-0) din "Scoaterea hard diskului" la [pagina 24](#page-23-1).
- 4 Demontați capacul bazei. Consultați ["Scoaterea capacului bazei" la pagina 20.](#page-19-0)
- 5 Scoateti tastatura. Consultati ["Scoaterea tastaturii" la pagina 17](#page-16-0).
- 6 Demontati zona de sprijin pentru mâini. Consultati "Demontarea zonei de sprijin [pentru mâini" la pagina 29.](#page-28-0)
- 7 Scoateti cardul wireless Mini-Card. Consultati "Scoaterea mini-cardului wireless" la [pagina 33](#page-32-0).
- 8 Urmați instrucțiunile de la [pasul 1](#page-39-0) până la [pasul 8](#page-41-0) din "Scoaterea plăcii de sistem" la [pagina 39](#page-38-0).

- 1 Scoateţi şuruburile care fixează placa interconectorului pentru hard disk pe placa de sistem.
- 2 Deconectați placa conectorului pentru hard disk de la placa de bază.

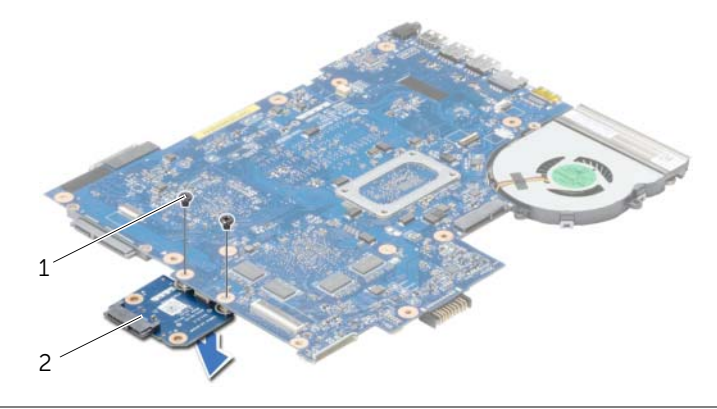

1 şuruburi (2) 2 placa conectorului pentru hard disk

# **Remontarea pl**ă**cii conectorului pentru hard disk**

**AVERTISMENT: Înainte de a efectua lucr**ă**ri în interiorul computerului, citi**ţ**i instruc**ţ**iunile de siguran**ţă **livrate împreun**ă **cu computerul** ş**i urma**ţ**i pa**ş**ii din "Înainte de a efectua lucr**ă**[ri în interiorul computerului" la pagina 9.](#page-8-0) Dup**ă **ce a**ţ**i efectuat lucr**ă**ri în interiorul computerului, urma**ţ**i instruc**ţ**iunile din ["Dup](#page-10-0)**ă **ce a**ţ**i efectuat lucr**ă**[ri în interiorul computerului" la pagina 11](#page-10-0). Pentru informa**ţ**ii suplimentare despre cele mai bune practici privind siguran**ţ**a, consulta**ţ**i pagina de pornire privind conformitatea cu reglement**ă**rile, la adresa dell.com/regulatory\_compliance.**

### **Procedur**ă

- 1 Conectati placa conectorului pentru hard disk la placa de bază.
- 2 Remontati suruburile care fixează placa conectorului pentru hard disk pe placa de bază.

- 1 Urmati instructiunile de la [pasul 5](#page-42-0) până la [pasul 11](#page-42-1) din ["Remontarea pl](#page-42-2)ăcii de sistem" [la pagina 43.](#page-42-2)
- 2 Remontati cardul wireless Mini-Card. Consultati "Remontarea mini-cardului wireless" [la pagina 35.](#page-34-0)
- 3 Remontati zona de sprijin pentru mâini. Consultati "Remontarea zonei de sprijin [pentru mâini" la pagina 32.](#page-31-0)
- 4 Remontați tastatura. Consultați ["Remontarea tastaturii" la pagina 19](#page-18-0).
- 5 Remontati capacul bazei. Consultati ["Remontarea capacului bazei" la pagina 21](#page-20-0).
- 6 Urmați instrucțiunile de la [pasul 3](#page-15-0) până la [pasul 4](#page-15-1) din ["Remontarea unit](#page-15-2)ății optice" la [pagina 16](#page-15-2).
- 7 Urmati instructiunile de la [pasul 3](#page-25-0) până la [pasul 5](#page-25-1) din "Remontarea hard diskului" la [pagina 26](#page-25-2).
- 8 Remontați bateria. Consultați ["Remontarea bateriei" la pagina 13](#page-12-0).

# **Scoaterea boxelor**

**AVERTISMENT: Înainte de a efectua lucr**ă**ri în interiorul computerului, citi**ţ**i instruc**ţ**iunile de siguran**ţă **livrate împreun**ă **cu computerul** ş**i urma**ţ**i pa**ş**ii din "Înainte de a efectua lucr**ă**[ri în interiorul computerului" la pagina 9.](#page-8-0) Dup**ă **ce a**ţ**i efectuat lucr**ă**ri în interiorul computerului, urma**ţ**i instruc**ţ**iunile din ["Dup](#page-10-0)**ă **ce a**ţ**i efectuat lucr**ă**[ri în interiorul computerului" la pagina 11](#page-10-0). Pentru informa**ţ**ii suplimentare despre cele mai bune practici privind siguran**ţ**a, consulta**ţ**i pagina de pornire privind conformitatea cu reglement**ă**rile, la adresa dell.com/regulatory\_compliance.**

- 1 Scoateți bateria. Consultați ["Scoaterea bateriei" la pagina 12](#page-11-0).
- 2 Urmati instructiunile de la [pasul 1](#page-13-0) până la [pasul 2](#page-13-1) din ["Scoaterea unit](#page-13-2)ății optice" la [pagina 14](#page-13-2).
- 3 Urmati instructiunile de la [pasul 1](#page-23-0) până la [pasul 3](#page-24-0) din "Scoaterea hard diskului" la [pagina 24](#page-23-1).
- 4 Demontați capacul bazei. Consultați ["Scoaterea capacului bazei" la pagina 20.](#page-19-0)
- 5 Scoateti tastatura. Consultati ["Scoaterea tastaturii" la pagina 17](#page-16-0).
- 6 Demontati zona de sprijin pentru mâini. Consultati "Demontarea zonei de sprijin [pentru mâini" la pagina 29.](#page-28-0)
- 7 Scoateti cardul wireless Mini-Card. Consultati "Scoaterea mini-cardului wireless" la [pagina 33](#page-32-0).
- 8 Urmați instrucțiunile de la [pasul 1](#page-39-0) până la [pasul 7](#page-41-1) din "Scoaterea plăcii de sistem" la [pagina 39](#page-38-0).

- 1 Demontați șuruburile care fixează difuzoarele pe baza computerului.
- 2 Rețineți direcția cablului pentru difuzoare și scoateți cablul din ghidajele de orientare.
- 3 Ridicaţi difuzoarele, împreună cu cablul difuzoarelor, de pe baza computerului.

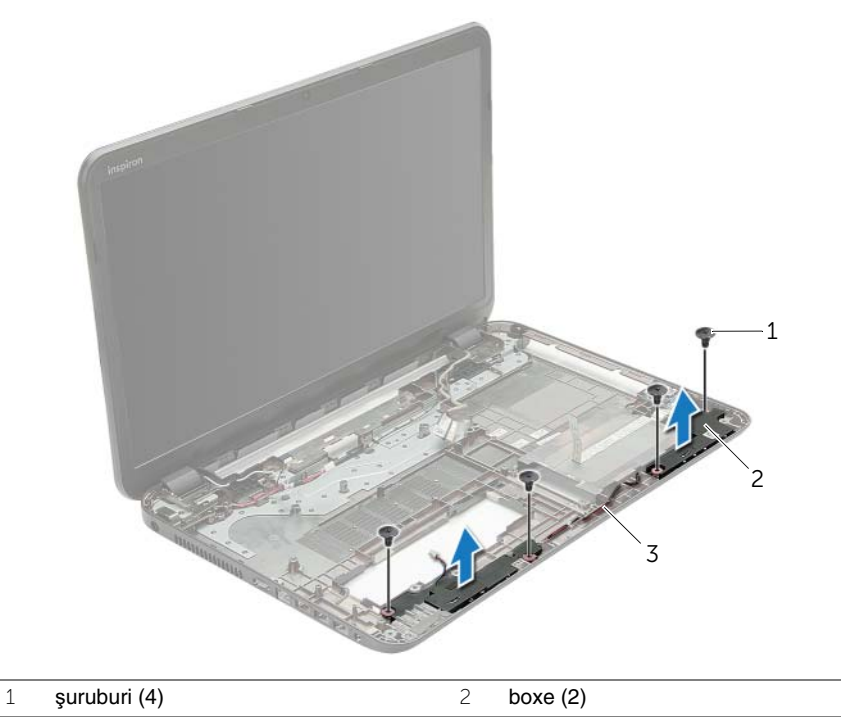

3 cablu boxe

# **Remontarea boxelor**

**AVERTISMENT: Înainte de a efectua lucr**ă**ri în interiorul computerului, citi**ţ**i instruc**ţ**iunile de siguran**ţă **livrate împreun**ă **cu computerul** ş**i urma**ţ**i pa**ş**ii din "Înainte de a efectua lucr**ă**[ri în interiorul computerului" la pagina 9.](#page-8-0) Dup**ă **ce a**ţ**i efectuat lucr**ă**ri în interiorul computerului, urma**ţ**i instruc**ţ**iunile din ["Dup](#page-10-0)**ă **ce a**ţ**i efectuat lucr**ă**[ri în interiorul computerului" la pagina 11](#page-10-0). Pentru informa**ţ**ii suplimentare despre cele mai bune practici privind siguran**ţ**a, consulta**ţ**i pagina de pornire privind conformitatea cu reglement**ă**rile, la adresa dell.com/regulatory\_compliance.**

# **Procedur**ă

- 1 Utilizând picioarele de aliniere de pe baza computerului, asezati difuzoarele în pozitie.
- 2 Directionati cablul pentru boxe prin ghidajele de orientare de pe baza computerului.
- 3 Remontați șuruburile care fixează difuzoarele pe baza computerului.

- 1 Urmati instructiunile de la [pasul 5](#page-42-0) până la [pasul 11](#page-42-1) din ["Remontarea pl](#page-42-2)ăcii de sistem" [la pagina 43.](#page-42-2)
- 2 Remontati cardul wireless Mini-Card. Consultati "Remontarea mini-cardului wireless" [la pagina 35.](#page-34-0)
- 3 Remontați zona de sprijin pentru mâini. Consultați "Remontarea zonei de sprijin [pentru mâini" la pagina 32.](#page-31-0)
- 4 Remontati tastatura. Consultati ["Remontarea tastaturii" la pagina 19](#page-18-0).
- 5 Remontați capacul bazei. Consultați ["Remontarea capacului bazei" la pagina 21](#page-20-0).
- 6 Urmați instrucțiunile de la [pasul 3](#page-15-0) până la [pasul 4](#page-15-1) din ["Remontarea unit](#page-15-2)ății optice" la [pagina 16](#page-15-2).
- 7 Urmați instrucțiunile de la [pasul 3](#page-25-0) până la [pasul 5](#page-25-1) din "Remontarea hard diskului" la [pagina 26](#page-25-2).
- 8 Remontati bateria. Consultati ["Remontarea bateriei" la pagina 13](#page-12-0).

# <span id="page-56-0"></span>**Scoaterea ansamblului afi**ş**ajului**

**AVERTISMENT: Înainte de a efectua lucr**ă**ri în interiorul computerului, citi**ţ**i instruc**ţ**iunile de siguran**ţă **livrate împreun**ă **cu computerul** ş**i urma**ţ**i pa**ş**ii din "Înainte de a efectua lucr**ă**[ri în interiorul computerului" la pagina 9.](#page-8-0) Dup**ă **ce a**ţ**i efectuat lucr**ă**ri în interiorul computerului, urma**ţ**i instruc**ţ**iunile din ["Dup](#page-10-0)**ă **ce a**ţ**i efectuat lucr**ă**[ri în interiorul computerului" la pagina 11](#page-10-0). Pentru informa**ţ**ii suplimentare despre cele mai bune practici privind siguran**ţ**a, consulta**ţ**i pagina de pornire privind conformitatea cu reglement**ă**rile, la adresa dell.com/regulatory\_compliance.**

- 1 Scoateti bateria. Consultati ["Scoaterea bateriei" la pagina 12](#page-11-0).
- 2 Urmati instructiunile de la [pasul 1](#page-13-0) până la [pasul 2](#page-13-1) din ["Scoaterea unit](#page-13-2)ății optice" la [pagina 14](#page-13-2).
- 3 Urmati instructiunile de la [pasul 1](#page-23-0) până la [pasul 3](#page-24-0) din "Scoaterea hard diskului" la [pagina 24](#page-23-1).
- 4 Demontați capacul bazei. Consultați ["Scoaterea capacului bazei" la pagina 20.](#page-19-0)
- 5 Scoateti tastatura. Consultati ["Scoaterea tastaturii" la pagina 17](#page-16-0).
- 6 Demontati zona de sprijin pentru mâini. Consultati "Demontarea zonei de sprijin [pentru mâini" la pagina 29.](#page-28-0)
- 7 Scoateti cardul wireless Mini-Card. Consultati "Scoaterea mini-cardului wireless" la [pagina 33](#page-32-0).
- 8 Urmați instrucțiunile de la [pasul 1](#page-39-0) până la [pasul 7](#page-41-1) din "Scoaterea plăcii de sistem" la [pagina 39](#page-38-0).

- 1 Rețineți orientarea cablului de antenă și scoateți cablul din ghidajele de orientare.
- 2 Scoateţi şuruburile care fixează ansamblul afişajului pe baza computerului.
- 3 Ridicați ansamblul afișajului de pe baza computerului.

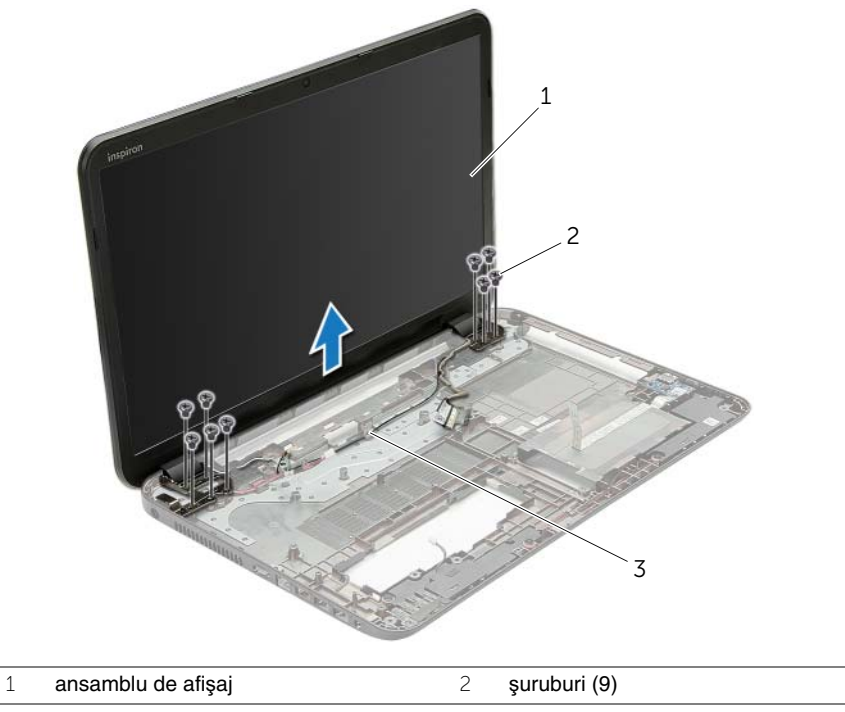

3 ghidaje de orientare

# <span id="page-58-0"></span>**Remontarea ansamblului afi**ş**ajului**

**AVERTISMENT: Înainte de a efectua lucr**ă**ri în interiorul computerului, citi**ţ**i instruc**ţ**iunile de siguran**ţă **livrate împreun**ă **cu computerul** ş**i urma**ţ**i pa**ş**ii din "Înainte de a efectua lucr**ă**[ri în interiorul computerului" la pagina 9.](#page-8-0) Dup**ă **ce a**ţ**i efectuat lucr**ă**ri în interiorul computerului, urma**ţ**i instruc**ţ**iunile din ["Dup](#page-10-0)**ă **ce a**ţ**i efectuat lucr**ă**[ri în interiorul computerului" la pagina 11](#page-10-0). Pentru informa**ţ**ii suplimentare despre cele mai bune practici privind siguran**ţ**a, consulta**ţ**i pagina de pornire privind conformitatea cu reglement**ă**rile, la adresa dell.com/regulatory\_compliance.**

#### **Procedur**ă

- 1 Asezati ansamblul afisajului pe baza computerului și aliniati orificiile pentru șuruburi de pe ansamblul afişajului cu orificiile pentru şuruburi de pe baza computerului.
- 2 Remontați șuruburile care fixează ansamblul afișajului pe baza computerului.
- 3 Directionati cablul pentru antenă prin ghidajele de orientare de pe baza computerului.

- 1 Urmați instrucțiunile de la [pasul 5](#page-42-0) până la [pasul 11](#page-42-1) din ["Remontarea pl](#page-42-2)ăcii de sistem" [la pagina 43.](#page-42-2)
- 2 Remontati cardul wireless Mini-Card. Consultati "Remontarea mini-cardului wireless" [la pagina 35.](#page-34-0)
- 3 Remontati zona de sprijin pentru mâini. Consultati "Remontarea zonei de sprijin [pentru mâini" la pagina 32.](#page-31-0)
- 4 Remontați tastatura. Consultați ["Remontarea tastaturii" la pagina 19](#page-18-0).
- 5 Remontați capacul bazei. Consultați ["Remontarea capacului bazei" la pagina 21](#page-20-0).
- 6 Urmati instructiunile de la [pasul 3](#page-15-0) până la [pasul 4](#page-15-1) din ["Remontarea unit](#page-15-2)ății optice" la [pagina 16](#page-15-2).
- 7 Urmați instrucțiunile de la [pasul 3](#page-25-0) până la [pasul 5](#page-25-1) din "Remontarea hard diskului" la [pagina 26](#page-25-2).
- 8 Remontați bateria. Consultați ["Remontarea bateriei" la pagina 13](#page-12-0).

# <span id="page-59-0"></span>**Scoaterea cadrului afi**ş**ajului**

**AVERTISMENT: Înainte de a efectua lucr**ă**ri în interiorul computerului, citi**ţ**i instruc**ţ**iunile de siguran**ţă **livrate împreun**ă **cu computerul** ş**i urma**ţ**i pa**ş**ii din "Înainte de a efectua lucr**ă**[ri în interiorul computerului" la pagina 9.](#page-8-0) Dup**ă **ce a**ţ**i efectuat lucr**ă**ri în interiorul computerului, urma**ţ**i instruc**ţ**iunile din ["Dup](#page-10-0)**ă **ce a**ţ**i efectuat lucr**ă**[ri în interiorul computerului" la pagina 11](#page-10-0). Pentru informa**ţ**ii suplimentare despre cele mai bune practici privind siguran**ţ**a, consulta**ţ**i pagina de pornire privind conformitatea cu reglement**ă**rile, la adresa dell.com/regulatory\_compliance.**

- 1 Scoateti bateria. Consultati ["Scoaterea bateriei" la pagina 12](#page-11-0).
- 2 Urmati instructiunile de la [pasul 1](#page-13-0) până la [pasul 2](#page-13-1) din ["Scoaterea unit](#page-13-2)ății optice" la [pagina 14](#page-13-2).
- 3 Urmati instructiunile de la [pasul 1](#page-23-0) până la [pasul 3](#page-24-0) din "Scoaterea hard diskului" la [pagina 24](#page-23-1).
- 4 Demontați capacul bazei. Consultați ["Scoaterea capacului bazei" la pagina 20.](#page-19-0)
- 5 Scoateti tastatura. Consultati ["Scoaterea tastaturii" la pagina 17](#page-16-0).
- 6 Demontati zona de sprijin pentru mâini. Consultati "Demontarea zonei de sprijin [pentru mâini" la pagina 29.](#page-28-0)
- 7 Scoateti cardul wireless Mini-Card. Consultati "Scoaterea mini-cardului wireless" la [pagina 33](#page-32-0).
- 8 Urmați instrucțiunile de la [pasul 1](#page-39-0) până la [pasul 7](#page-41-1) din "Scoaterea plăcii de sistem" la [pagina 39](#page-38-0).
- 9 Scoateti ansamblul afisajului. Consultati ["Scoaterea ansamblului afi](#page-56-0)sajului" la [pagina 57](#page-56-0).

- 1 Cu ajutorul degetelor, desprindeți cu atenție marginea interioară a cadrului afișajului.
- 2 Scoateţi cadrul afişajului de pe capacul din spate al afişajului.

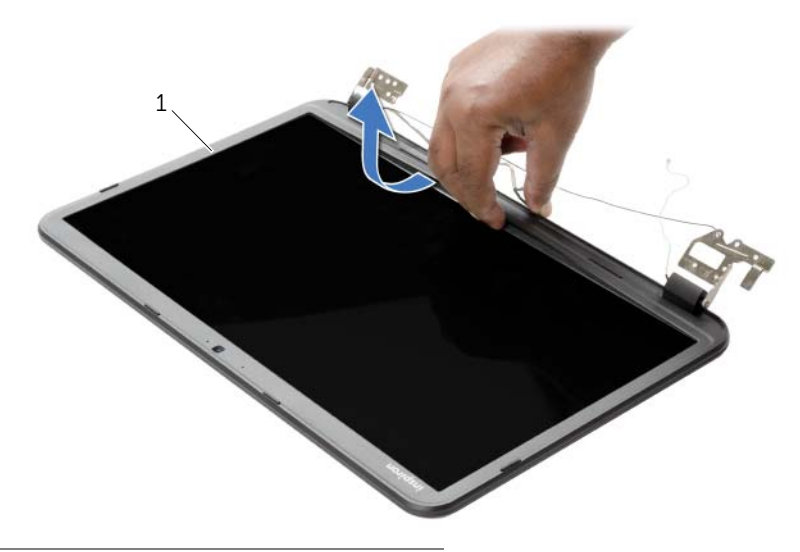

1 cadrul afişajului

# <span id="page-61-0"></span>**Remontarea cadrului afi**ş**ajului**

**AVERTISMENT: Înainte de a efectua lucr**ă**ri în interiorul computerului, citi**ţ**i instruc**ţ**iunile de siguran**ţă **livrate împreun**ă **cu computerul** ş**i urma**ţ**i pa**ş**ii din "Înainte de a efectua lucr**ă**[ri în interiorul computerului" la pagina 9.](#page-8-0) Dup**ă **ce a**ţ**i efectuat lucr**ă**ri în interiorul computerului, urma**ţ**i instruc**ţ**iunile din ["Dup](#page-10-0)**ă **ce a**ţ**i efectuat lucr**ă**[ri în interiorul computerului" la pagina 11](#page-10-0). Pentru informa**ţ**ii suplimentare despre cele mai bune practici privind siguran**ţ**a, consulta**ţ**i pagina de pornire privind conformitatea cu reglement**ă**rile, la adresa dell.com/regulatory\_compliance.**

## **Procedur**ă

Aliniati cadrul afisajului cu capacul din spate al afisajului și fixati usor cadrul afisajului în pozitie.

- 1 Remontati ansamblul afisajului. Consultati ["Remontarea ansamblului afi](#page-58-0)sajului" la [pagina 59](#page-58-0).
- 2 Urmați instrucțiunile de la [pasul 5](#page-42-0) până la [pasul 11](#page-42-1) din ["Remontarea pl](#page-42-2)ăcii de sistem" [la pagina 43.](#page-42-2)
- 3 Remontati cardul wireless Mini-Card. Consultati "Remontarea mini-cardului wireless" [la pagina 35.](#page-34-0)
- 4 Remontati zona de sprijin pentru mâini. Consultati "Remontarea zonei de sprijin [pentru mâini" la pagina 32.](#page-31-0)
- 5 Remontați tastatura. Consultați ["Remontarea tastaturii" la pagina 19](#page-18-0).
- 6 Remontați capacul bazei. Consultați ["Remontarea capacului bazei" la pagina 21](#page-20-0).
- 7 Urmati instructiunile de la [pasul 3](#page-15-0) până la [pasul 4](#page-15-1) din ["Remontarea unit](#page-15-2)ății optice" la [pagina 16](#page-15-2).
- 8 Urmati instructiunile de la [pasul 3](#page-25-0) până la [pasul 5](#page-25-1) din "Remontarea hard diskului" la [pagina 26](#page-25-2).
- 9 Remontați bateria. Consultați ["Remontarea bateriei" la pagina 13](#page-12-0).

# <span id="page-62-0"></span>**Scoaterea balamalelor afi**ş**ajului**

**AVERTISMENT: Înainte de a efectua lucr**ă**ri în interiorul computerului, citi**ţ**i instruc**ţ**iunile de siguran**ţă **livrate împreun**ă **cu computerul** ş**i urma**ţ**i pa**ş**ii din "Înainte de a efectua lucr**ă**[ri în interiorul computerului" la pagina 9.](#page-8-0) Dup**ă **ce a**ţ**i efectuat lucr**ă**ri în interiorul computerului, urma**ţ**i instruc**ţ**iunile din ["Dup](#page-10-0)**ă **ce a**ţ**i efectuat lucr**ă**[ri în interiorul computerului" la pagina 11](#page-10-0). Pentru informa**ţ**ii suplimentare despre cele mai bune practici privind siguran**ţ**a, consulta**ţ**i pagina de pornire privind conformitatea cu reglement**ă**rile, la adresa dell.com/regulatory\_compliance.**

- 1 Scoateti bateria. Consultati ["Scoaterea bateriei" la pagina 12](#page-11-0).
- 2 Urmati instructiunile de la [pasul 1](#page-13-0) până la [pasul 2](#page-13-1) din ["Scoaterea unit](#page-13-2)ății optice" la [pagina 14](#page-13-2).
- 3 Urmati instructiunile de la [pasul 1](#page-23-0) până la [pasul 3](#page-24-0) din "Scoaterea hard diskului" la [pagina 24](#page-23-1).
- 4 Demontați capacul bazei. Consultați ["Scoaterea capacului bazei" la pagina 20.](#page-19-0)
- 5 Scoateti tastatura. Consultati ["Scoaterea tastaturii" la pagina 17](#page-16-0).
- 6 Demontati zona de sprijin pentru mâini. Consultati "Demontarea zonei de sprijin [pentru mâini" la pagina 29.](#page-28-0)
- 7 Scoateti cardul wireless Mini-Card. Consultati "Scoaterea mini-cardului wireless" la [pagina 33](#page-32-0).
- 8 Urmați instrucțiunile de la [pasul 1](#page-39-0) până la [pasul 7](#page-41-1) din "Scoaterea plăcii de sistem" la [pagina 39](#page-38-0).
- 9 Scoateti ansamblul afisajului. Consultati ["Scoaterea ansamblului afi](#page-56-0)sajului" la [pagina 57](#page-56-0).
- 10 Scoateți cadrul afișajului. Consultați ["Scoaterea cadrului afi](#page-59-0)șajului" la pagina 60.

- Scoateţi şuruburile care fixează balamalele afişajului pe capacul din spate al afişajului.
- Ridicaţi balamalele afişajului de pe capacul din spate al afişajului.

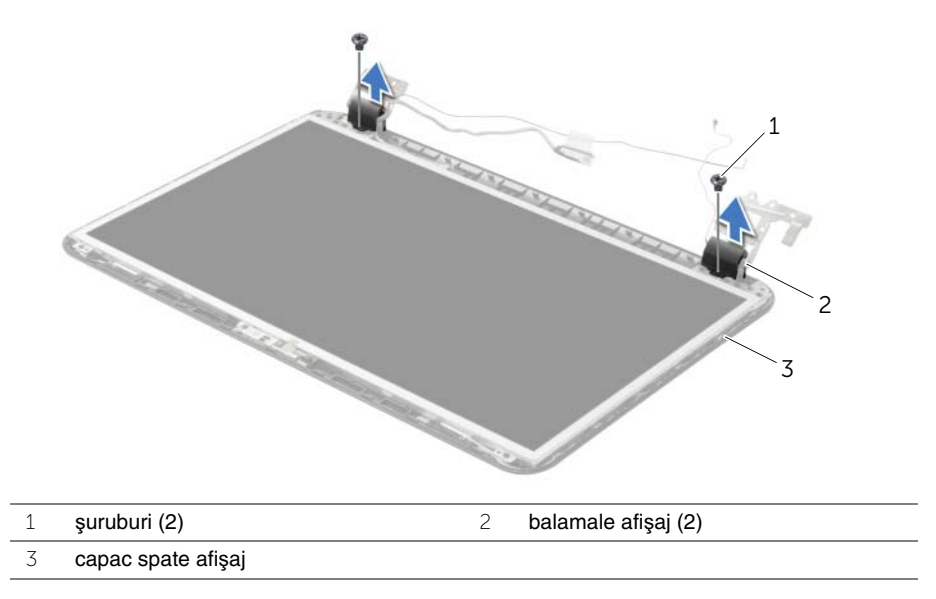

# <span id="page-64-0"></span>**Remontarea balamalelor afi**ş**ajului**

**AVERTISMENT: Înainte de a efectua lucr**ă**ri în interiorul computerului, citi**ţ**i instruc**ţ**iunile de siguran**ţă **livrate împreun**ă **cu computerul** ş**i urma**ţ**i pa**ş**ii din "Înainte de a efectua lucr**ă**[ri în interiorul computerului" la pagina 9.](#page-8-0) Dup**ă **ce a**ţ**i efectuat lucr**ă**ri în interiorul computerului, urma**ţ**i instruc**ţ**iunile din ["Dup](#page-10-0)**ă **ce a**ţ**i efectuat lucr**ă**[ri în interiorul computerului" la pagina 11](#page-10-0). Pentru informa**ţ**ii suplimentare despre cele mai bune practici privind siguran**ţ**a, consulta**ţ**i pagina de pornire privind conformitatea cu reglement**ă**rile, la adresa dell.com/regulatory\_compliance.**

## **Procedur**ă

- 1 Aliniati orificiile pentru suruburi de pe balamalele afisajului cu orificiile pentru suruburi de pe capacul din spate al afişajului.
- 2 Remontați șuruburile care fixează balamalele afișajului pe capacul din spate al afișajului.

- 1 Remontati cadrul afisajului. Consultati ["Remontarea cadrului afi](#page-61-0)sajului" la pagina 62.
- 2 Remontați ansamblul afișajului. Consultați ["Remontarea ansamblului afi](#page-58-0)șajului" la [pagina 59](#page-58-0).
- 3 Urmati instructiunile de la [pasul 5](#page-42-0) până la [pasul 11](#page-42-1) din ["Remontarea pl](#page-42-2)ăcii de sistem" [la pagina 43.](#page-42-2)
- 4 Remontati cardul wireless Mini-Card. Consultati "Remontarea mini-cardului wireless" [la pagina 35.](#page-34-0)
- 5 Remontați zona de sprijin pentru mâini. Consultați "Remontarea zonei de sprijin [pentru mâini" la pagina 32.](#page-31-0)
- 6 Remontati tastatura. Consultati ["Remontarea tastaturii" la pagina 19](#page-18-0).
- 7 Remontați capacul bazei. Consultați ["Remontarea capacului bazei" la pagina 21](#page-20-0).
- 8 Urmați instrucțiunile de la [pasul 3](#page-15-0) până la [pasul 4](#page-15-1) din ["Remontarea unit](#page-15-2)ății optice" la [pagina 16](#page-15-2).
- 9 Urmați instrucțiunile de la [pasul 1](#page-23-0) până la [pasul 3](#page-24-0) din "Remontarea hard diskului" la [pagina 26](#page-25-2).
- 10 Remontati bateria. Consultati ["Remontarea bateriei" la pagina 13](#page-12-0).

# <span id="page-65-0"></span>**Scoaterea panoului afi**ş**ajului**

**AVERTISMENT: Înainte de a efectua lucr**ă**ri în interiorul computerului, citi**ţ**i instruc**ţ**iunile de siguran**ţă **livrate împreun**ă **cu computerul** ş**i urma**ţ**i pa**ş**ii din "Înainte de a efectua lucr**ă**[ri în interiorul computerului" la pagina 9.](#page-8-0) Dup**ă **ce a**ţ**i efectuat lucr**ă**ri în interiorul computerului, urma**ţ**i instruc**ţ**iunile din ["Dup](#page-10-0)**ă **ce a**ţ**i efectuat lucr**ă**[ri în interiorul computerului" la pagina 11](#page-10-0). Pentru informa**ţ**ii suplimentare despre cele mai bune practici privind siguran**ţ**a, consulta**ţ**i pagina de pornire privind conformitatea cu reglement**ă**rile, la adresa dell.com/regulatory\_compliance.**

- 1 Scoateti bateria. Consultati ["Scoaterea bateriei" la pagina 12](#page-11-0).
- 2 Urmati instructiunile de la [pasul 1](#page-13-0) până la [pasul 2](#page-13-1) din ["Scoaterea unit](#page-13-2)ății optice" la [pagina 14](#page-13-2).
- 3 Urmati instructiunile de la [pasul 1](#page-23-0) până la [pasul 3](#page-24-0) din "Scoaterea hard diskului" la [pagina 24](#page-23-1).
- 4 Demontați capacul bazei. Consultați ["Scoaterea capacului bazei" la pagina 20.](#page-19-0)
- 5 Scoateti modulele de memorie. Consultati "Înlăturarea modulelor de memorie" la [pagina 22](#page-21-0).
- 6 Scoateți tastatura. Consultați ["Scoaterea tastaturii" la pagina 17](#page-16-0).
- 7 Demontati zona de sprijin pentru mâini. Consultati "Demontarea zonei de sprijin [pentru mâini" la pagina 29.](#page-28-0)
- 8 Scoateti cardul wireless Mini-Card. Consultati "Scoaterea mini-cardului wireless" la [pagina 33](#page-32-0).
- 9 Urmati instructiunile de la [pasul 1](#page-39-0) până la [pasul 7](#page-41-1) din "Scoaterea plăcii de sistem" la [pagina 39](#page-38-0).
- 10 Scoateți ansamblul afișajului. Consultați ["Scoaterea ansamblului afi](#page-56-0)șajului" la pagina 57.
- 11 Scoateti cadrul afisajului. Consultati ["Scoaterea cadrului afi](#page-59-0)sajului" la pagina 60.
- 12 Scoateți balamalele afișajului. Consultați ["Scoaterea balamalelor afi](#page-62-0)șajului" la [pagina 63](#page-62-0).

- 1 Scoateți șuruburile care fixează panoul afișajului pe capacul din spate al afișajului.
- Ridicaţi cu atenţie panoul afişajului şi întoarceţi-l invers.

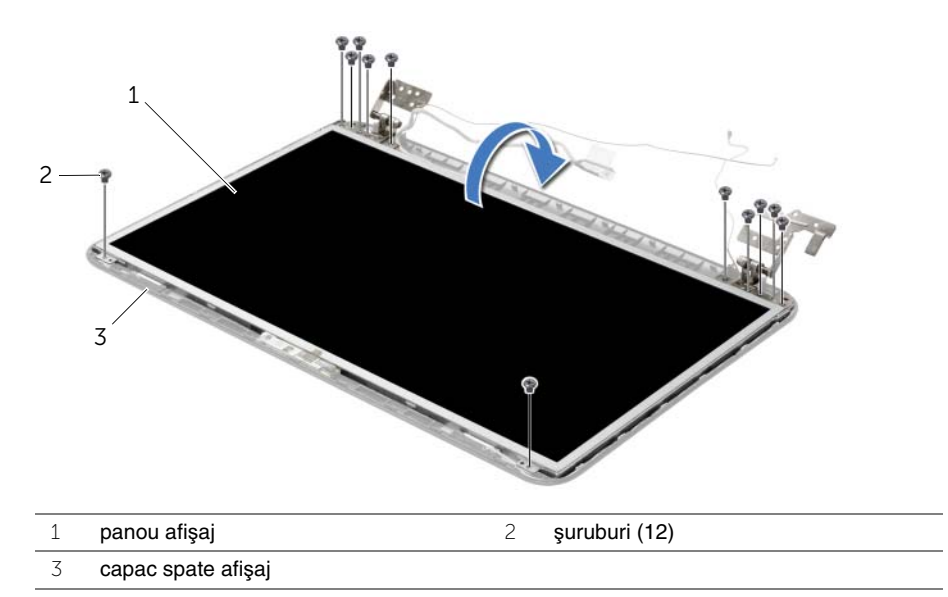

- 3 Desprindeti banda care este lipită pe cablul afișajului.
- Deconectaţi cablul afişajului de la panoul afişajului.

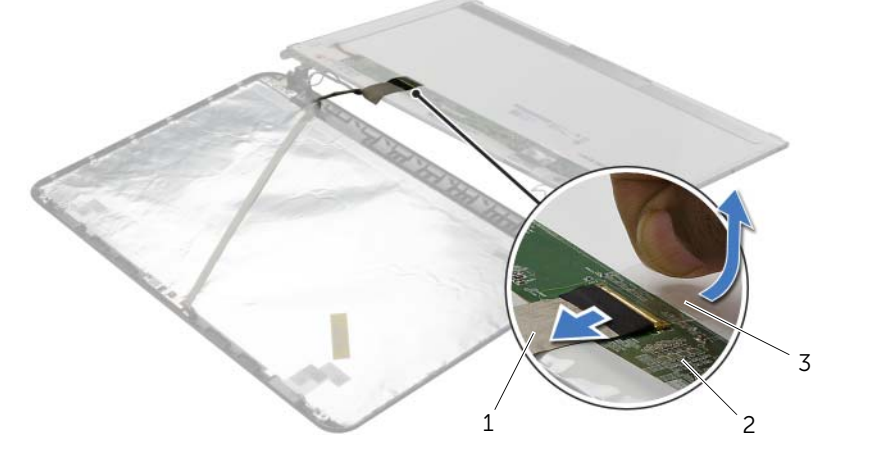

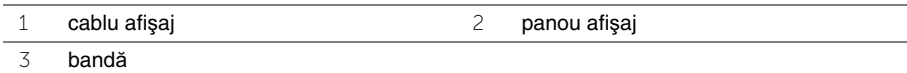

# **Remontarea panoului afi**ş**ajului**

**AVERTISMENT: Înainte de a efectua lucr**ă**ri în interiorul computerului, citi**ţ**i instruc**ţ**iunile de siguran**ţă **livrate împreun**ă **cu computerul** ş**i urma**ţ**i pa**ş**ii din "Înainte de a efectua lucr**ă**[ri în interiorul computerului" la pagina 9.](#page-8-0) Dup**ă **ce a**ţ**i efectuat lucr**ă**ri în interiorul computerului, urma**ţ**i instruc**ţ**iunile din ["Dup](#page-10-0)**ă **ce a**ţ**i efectuat lucr**ă**[ri în interiorul computerului" la pagina 11](#page-10-0). Pentru informa**ţ**ii suplimentare despre cele mai bune practici privind siguran**ţ**a, consulta**ţ**i pagina de pornire privind conformitatea cu reglement**ă**rile, la adresa dell.com/regulatory\_compliance.**

## **Procedur**ă

- 1 Conectati cablul afisajului la panoul afisajului și lipiti banda care fixează cablul afisajului.
- 2 Asezati cu grijă panoul afișajului pe capacul din spate al afișajului și aliniati orificiile pentru şuruburi de pe panoul afişajului cu orificiile pentru şuruburi de pe capacul din spate al afişajului.
- 3 Remontati suruburile care fixează panoul afisajului pe capacul din spate al afișajului.

- 1 Remontati balamalele afisajului. Consultati ["Remontarea balamalelor afi](#page-64-0)sajului" la [pagina 65](#page-64-0).
- 2 Remontați cadrul afișajului. Consultați ["Remontarea cadrului afi](#page-61-0)șajului" la pagina 62.
- 3 Remontati ansamblul afisajului. Consultati ["Remontarea ansamblului afi](#page-58-0)sajului" la [pagina 59](#page-58-0).
- 4 Urmați instrucțiunile de la [pasul 5](#page-42-0) până la [pasul 11](#page-42-1) din ["Remontarea pl](#page-42-2)ăcii de sistem" [la pagina 43.](#page-42-2)
- 5 Remontati cardul wireless Mini-Card. Consultati "Remontarea mini-cardului wireless" [la pagina 35.](#page-34-0)
- 6 Remontați zona de sprijin pentru mâini. Consultați "Remontarea zonei de sprijin [pentru mâini" la pagina 32.](#page-31-0)
- 7 Remontați tastatura. Consultați ["Remontarea tastaturii" la pagina 19](#page-18-0).
- 8 Remontați modulele de memorie. Consultați "Remontarea modulelor de memorie" la [pagina 23](#page-22-0).
- 9 Remontați capacul bazei. Consultați ["Remontarea capacului bazei" la pagina 21](#page-20-0).
- 10 Urmați instrucțiunile de la [pasul 3](#page-15-0) până la [pasul 4](#page-15-1) din ["Remontarea unit](#page-15-2)ății optice" la [pagina 16](#page-15-2).
- 11 Urmați instrucțiunile de la [pasul 3](#page-25-0) până la [pasul 5](#page-25-1) din "Remontarea hard diskului" la [pagina 26](#page-25-2).
- 12 Remontati bateria. Consultati ["Remontarea bateriei" la pagina 13](#page-12-0).

# **Scoaterea modulului camerei**

**AVERTISMENT: Înainte de a efectua lucr**ă**ri în interiorul computerului, citi**ţ**i instruc**ţ**iunile de siguran**ţă **livrate împreun**ă **cu computerul** ş**i urma**ţ**i pa**ş**ii din "Înainte de a efectua lucr**ă**[ri în interiorul computerului" la pagina 9.](#page-8-0) Dup**ă **ce a**ţ**i efectuat lucr**ă**ri în interiorul computerului, urma**ţ**i instruc**ţ**iunile din ["Dup](#page-10-0)**ă **ce a**ţ**i efectuat lucr**ă**[ri în interiorul computerului" la pagina 11](#page-10-0). Pentru informa**ţ**ii suplimentare despre cele mai bune practici privind siguran**ţ**a, consulta**ţ**i pagina de pornire privind conformitatea cu reglement**ă**rile, la adresa dell.com/regulatory\_compliance.**

- 1 Scoateți bateria. Consultați ["Scoaterea bateriei" la pagina 12](#page-11-0).
- 2 Urmati instructiunile de la [pasul 1](#page-13-0) până la [pasul 2](#page-13-1) din ["Scoaterea unit](#page-13-2)ății optice" la [pagina 14](#page-13-2).
- 3 Urmati instructiunile de la [pasul 1](#page-23-0) până la [pasul 3](#page-24-0) din "Scoaterea hard diskului" la [pagina 24](#page-23-1).
- 4 Demontați capacul bazei. Consultați ["Scoaterea capacului bazei" la pagina 20.](#page-19-0)
- 5 Scoateti modulele de memorie. Consultati "Înlăturarea modulelor de memorie" la [pagina 22](#page-21-0).
- 6 Scoateți tastatura. Consultați ["Scoaterea tastaturii" la pagina 17](#page-16-0).
- 7 Demontati zona de sprijin pentru mâini. Consultati "Demontarea zonei de sprijin [pentru mâini" la pagina 29.](#page-28-0)
- 8 Scoateti cardul wireless Mini-Card. Consultati "Scoaterea mini-cardului wireless" la [pagina 33](#page-32-0).
- 9 Urmati instructiunile de la [pasul 1](#page-39-0) până la [pasul 7](#page-41-1) din "Scoaterea plăcii de sistem" la [pagina 39](#page-38-0).
- 10 Scoateți ansamblul afișajului. Consultați ["Scoaterea ansamblului afi](#page-56-0)șajului" la [pagina 57](#page-56-0).
- 11 Scoateti cadrul afişajului. Consultati ["Scoaterea cadrului afi](#page-59-0)şajului" la pagina 60.
- 12 Scoateți panoul de afișaj. Consultați ["Scoaterea panoului afi](#page-65-0)șajului" la pagina 66.

- Deconectaţi cablul camerei de la modulul camerei.
- Scoateţi şurubul care fixează modulul camerei pe capacul din spate al afişajului.
- Ridicaţi modulul camerei de pe capacul din spate al afişajului.

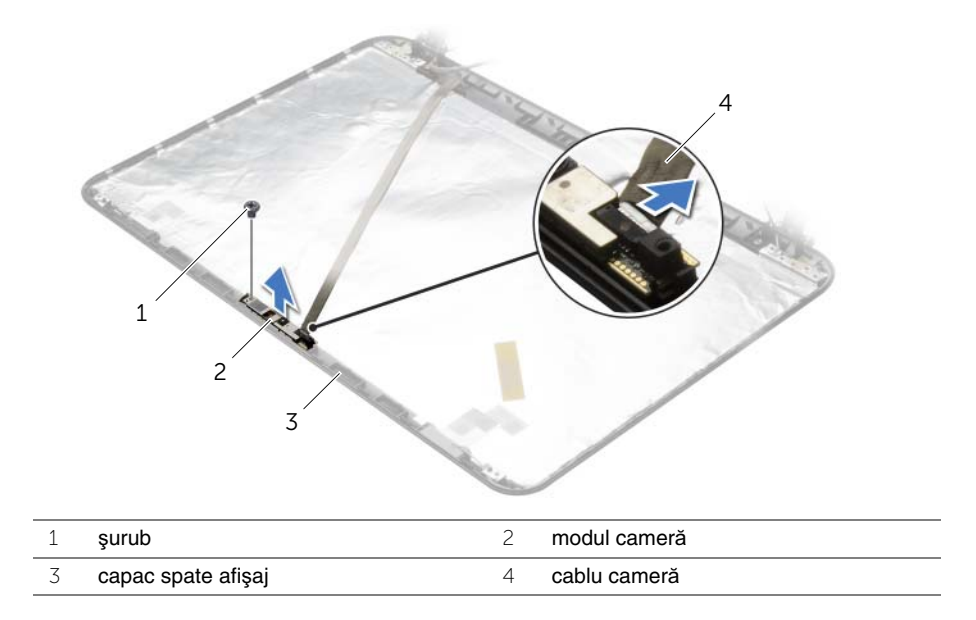

# **Remontarea modulului camerei**

**AVERTISMENT: Înainte de a efectua lucr**ă**ri în interiorul computerului, citi**ţ**i instruc**ţ**iunile de siguran**ţă **livrate împreun**ă **cu computerul** ş**i urma**ţ**i pa**ş**ii din "Înainte de a efectua lucr**ă**[ri în interiorul computerului" la pagina 9.](#page-8-0) Dup**ă **ce a**ţ**i efectuat lucr**ă**ri în interiorul computerului, urma**ţ**i instruc**ţ**iunile din ["Dup](#page-10-0)**ă **ce a**ţ**i efectuat lucr**ă**[ri în interiorul computerului" la pagina 11](#page-10-0). Pentru informa**ţ**ii suplimentare despre cele mai bune practici privind siguran**ţ**a, consulta**ţ**i pagina de pornire privind conformitatea cu reglement**ă**rile, la adresa dell.com/regulatory\_compliance.**

### **Procedur**ă

- 1 Utilizati picioarele de aliniere de pe capacul din spate al afisajului pentru a aseza modulul camerei în poziție.
- 2 Remontați șurubul care fixează modulul camerei pe capacul din spate al afișajului.
- 3 Conectati cablul camerei la modulul camerei.

- 1 Remontați cadrul afișajului. Consultați ["Remontarea cadrului afi](#page-61-0)șajului" la pagina 62.
- 2 Remontati ansamblul afisajului. Consultati ["Remontarea ansamblului afi](#page-58-0)sajului" la [pagina 59](#page-58-0).
- 3 Urmați instrucțiunile de la [pasul 5](#page-42-0) până la [pasul 11](#page-42-1) din ["Remontarea pl](#page-42-2)ăcii de sistem" [la pagina 43.](#page-42-2)
- 4 Remontati cardul wireless Mini-Card. Consultati "Remontarea mini-cardului wireless" [la pagina 35.](#page-34-0)
- 5 Remontați zona de sprijin pentru mâini. Consultați "Remontarea zonei de sprijin [pentru mâini" la pagina 32.](#page-31-0)
- 6 Remontați tastatura. Consultați ["Remontarea tastaturii" la pagina 19](#page-18-0).
- 7 Remontați modulele de memorie. Consultați "Remontarea modulelor de memorie" la [pagina 23](#page-22-0).
- 8 Remontați capacul bazei. Consultați ["Remontarea capacului bazei" la pagina 21](#page-20-0).
- 9 Urmați instrucțiunile de la [pasul 3](#page-15-0) până la [pasul 4](#page-15-1) din ["Remontarea unit](#page-15-2)ății optice" la [pagina 16](#page-15-2).
- 10 Urmați instrucțiunile de la [pasul 3](#page-25-0) până la [pasul 5](#page-25-1) din "Remontarea hard diskului" la [pagina 26](#page-25-2).
- 11 Remontati bateria. Consultati ["Remontarea bateriei" la pagina 13](#page-12-0).

# **Demontarea portului adaptorului de alimentare**

**AVERTISMENT: Înainte de a efectua lucr**ă**ri în interiorul computerului, citi**ţ**i instruc**ţ**iunile de siguran**ţă **livrate împreun**ă **cu computerul** ş**i urma**ţ**i pa**ş**ii din "Înainte de a efectua lucr**ă**[ri în interiorul computerului" la pagina 9.](#page-8-0) Dup**ă **ce a**ţ**i efectuat lucr**ă**ri în interiorul computerului, urma**ţ**i instruc**ţ**iunile din ["Dup](#page-10-0)**ă **ce a**ţ**i efectuat lucr**ă**[ri în interiorul computerului" la pagina 11](#page-10-0). Pentru informa**ţ**ii suplimentare despre cele mai bune practici privind siguran**ţ**a, consulta**ţ**i pagina de pornire privind conformitatea cu reglement**ă**rile, la adresa dell.com/regulatory\_compliance.**

- 1 Scoateti bateria. Consultati ["Scoaterea bateriei" la pagina 12](#page-11-0).
- 2 Urmati instructiunile de la [pasul 1](#page-13-0) până la [pasul 2](#page-13-1) din ["Scoaterea unit](#page-13-2)ății optice" la [pagina 14](#page-13-2).
- 3 Urmati instructiunile de la [pasul 1](#page-23-0) până la [pasul 3](#page-24-0) din "Scoaterea hard diskului" la [pagina 24](#page-23-1).
- 4 Demontați capacul bazei. Consultați ["Scoaterea capacului bazei" la pagina 20.](#page-19-0)
- 5 Scoateti modulele de memorie. Consultati "Înlăturarea modulelor de memorie" la [pagina 22](#page-21-0).
- 6 Scoateți tastatura. Consultați ["Scoaterea tastaturii" la pagina 17](#page-16-0).
- 7 Demontati zona de sprijin pentru mâini. Consultati "Demontarea zonei de sprijin [pentru mâini" la pagina 29.](#page-28-0)
- 8 Scoateti cardul wireless Mini-Card. Consultati "Scoaterea mini-cardului wireless" la [pagina 33](#page-32-0).
- 9 Urmati instructiunile de la [pasul 1](#page-39-0) până la [pasul 7](#page-41-1) din "Scoaterea plăcii de sistem" la [pagina 39](#page-38-0).
- 10 Scoateți ansamblul afișajului. Consultați ["Scoaterea ansamblului afi](#page-56-0)șajului" la pagina 57.
### **Procedur**ă

- 1 Reţineţi orientarea cablului portului adaptorului de alimentare şi scoateţi-l din ghidajele de orientare de pe baza computerului.
- 2 Ridicați portul pentru adaptorul de alimentare, împreună cu cablul său, de pe baza computerului.

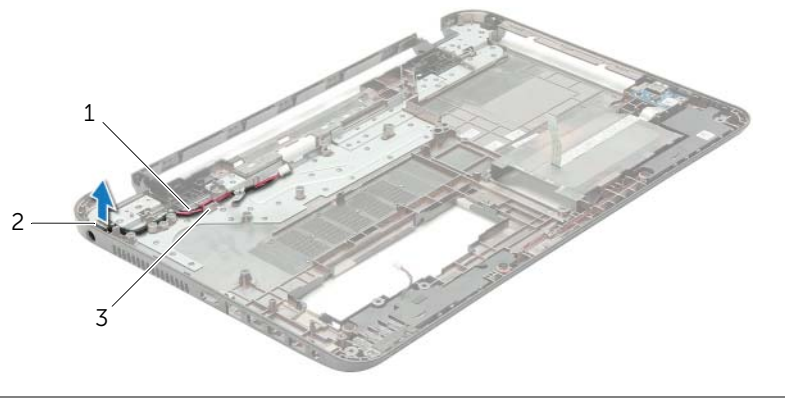

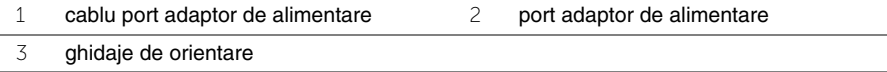

## **Remontarea portului adaptorului de alimentare**

**AVERTISMENT: Înainte de a efectua lucr**ă**ri în interiorul computerului, citi**ţ**i instruc**ţ**iunile de siguran**ţă **livrate împreun**ă **cu computerul** ş**i urma**ţ**i pa**ş**ii din "Înainte de a efectua lucr**ă**[ri în interiorul computerului" la pagina 9.](#page-8-0) Dup**ă **ce a**ţ**i efectuat lucr**ă**ri în interiorul computerului, urma**ţ**i instruc**ţ**iunile din ["Dup](#page-10-0)**ă **ce a**ţ**i efectuat lucr**ă**[ri în interiorul computerului" la pagina 11](#page-10-0). Pentru informa**ţ**ii suplimentare despre cele mai bune practici privind siguran**ţ**a, consulta**ţ**i pagina de pornire privind conformitatea cu reglement**ă**rile, la adresa dell.com/regulatory\_compliance.**

#### **Procedur**ă

- 1 Glisati portul pentru adaptorul de alimentare în pozitie.
- 2 Directionati cablul pentru portul adaptorului de alimentare prin ghidajele de orientare de pe baza computerului.

#### **Cerin**ţ**e ulterioare**

- 1 Remontati ansamblul afisajului. Consultati ["Remontarea ansamblului afi](#page-58-0)sajului" la [pagina 59](#page-58-0).
- 2 Urmati instructiunile de la [pasul 5](#page-42-0) până la [pasul 11](#page-42-1) din ["Remontarea pl](#page-42-2)ăcii de sistem" [la pagina 43.](#page-42-2)
- 3 Remontați cardul wireless Mini-Card. Consultați "Remontarea mini-cardului wireless" [la pagina 35.](#page-34-0)
- 4 Remontati zona de sprijin pentru mâini. Consultati "Remontarea zonei de sprijin [pentru mâini" la pagina 32.](#page-31-0)
- 5 Remontați tastatura. Consultați ["Remontarea tastaturii" la pagina 19](#page-18-0).
- 6 Remontati capacul bazei. Consultati ["Remontarea capacului bazei" la pagina 21](#page-20-0).
- 7 Urmați instrucțiunile de la [pasul 3](#page-15-0) până la [pasul 4](#page-15-1) din ["Remontarea unit](#page-15-2)ății optice" la [pagina 16](#page-15-2).
- 8 Urmati instructiunile de la [pasul 3](#page-25-0) până la [pasul 5](#page-25-1) din "Remontarea hard diskului" la [pagina 26](#page-25-2).
- 9 Remontați bateria. Consultați ["Remontarea bateriei" la pagina 13](#page-12-0).

# **Actualizarea sistemului BIOS**

Poate fi necesar să actualizati sistemul BIOS când este disponibilă o actualizare sau după remontarea plăcii de sistem. Pentru a actualiza sistemul BIOS:

- 1 Porniti computerul.
- 2 Accesaţi **dell.com/support**.
- 3 Dacă aveți eticheta de service a computerului, introduceți eticheta de service a computerului şi faceţi clic pe **Submit** (Trimitere).

Dacă nu aveti eticheta de service a computerului, faceti clic pe Detect Service Tag (Detectare etichetă de service) pentru a permite detectarea automată a etichetei de service a computerului.

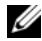

**NOTĂ:** Dacă eticheta de service nu poate fi detectată automat, selectati produsul din categoriile de produse.

- 4 Faceti clic pe **Drivers and Downloads** (Drivere și descărcări).
- 5 Din meniul vertical **Operating System** (Sistem de operare), selectaţi sistemul de operare instalat pe computer.
- 6 Faceţi clic pe **BIOS**.
- 7 Faceţi clic pe **Download File** (Descărcare fişier) pentru a descărca cea mai nouă versiune de BIOS pentru computerul dvs.
- 8 Pe pagina următoare, selectati **Single-file download** (Descărcare un singur fișier) și faceti clic pe **Continue** (Continuare).
- 9 Salvati fisierul și, după ce se încheie descărcarea, navigați la folderul în care ați salvat fişierul de actualizare pentru BIOS.
- 10 Faceti dublu clic pe pictograma fişierului de actualizare pentru BIOS şi urmati instructiunile de pe ecran.